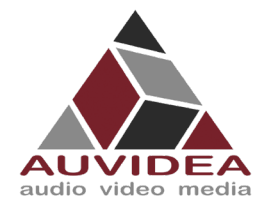

# **AUVIDEA X221, -LC, -AI TECHNICAL REFERENCE MANUAL**

#### **SCOPE OF WORK**

Providing technical information and documentation for the X221, -LC, -AI carrier boards for the AGX Xavier

#### **REPORT NUMBER**

38413

<span id="page-0-1"></span><span id="page-0-0"></span>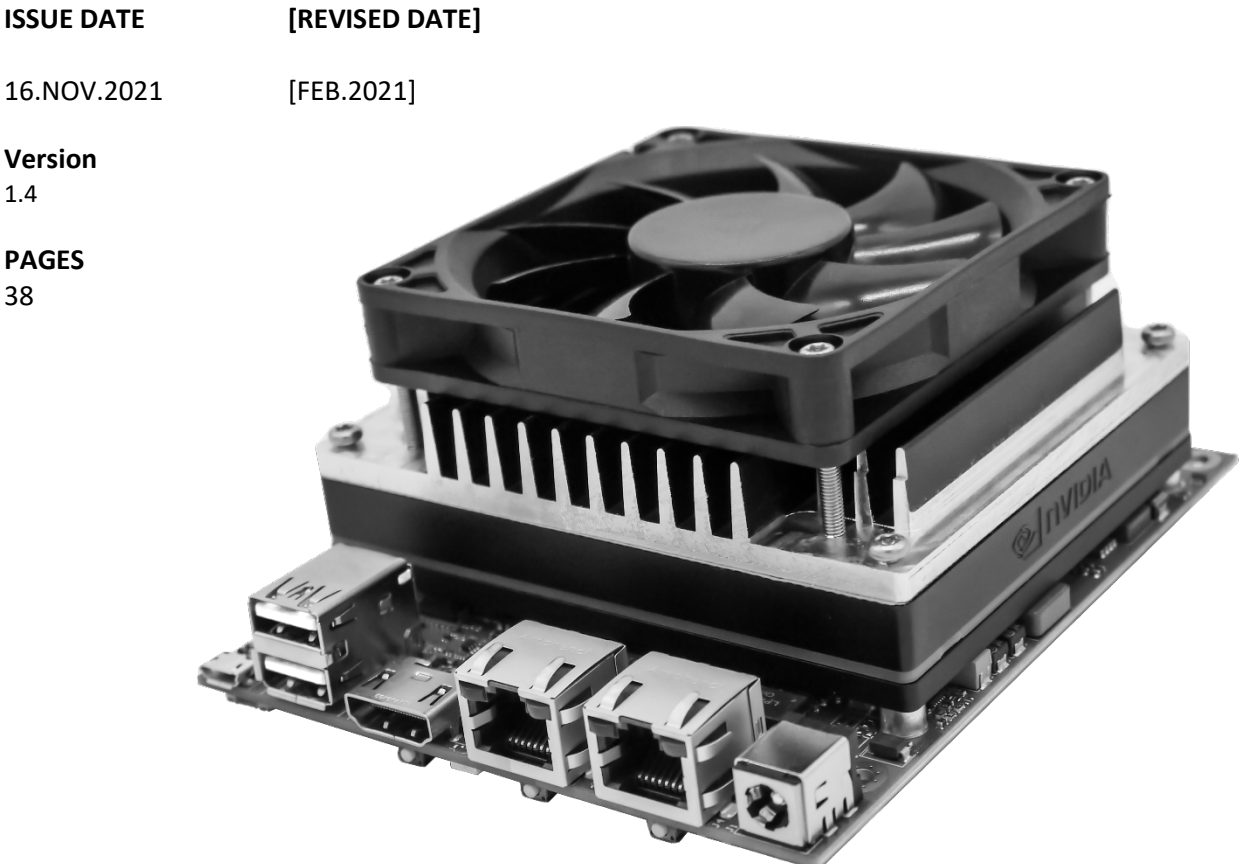

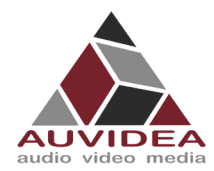

#### **CONTENTS**

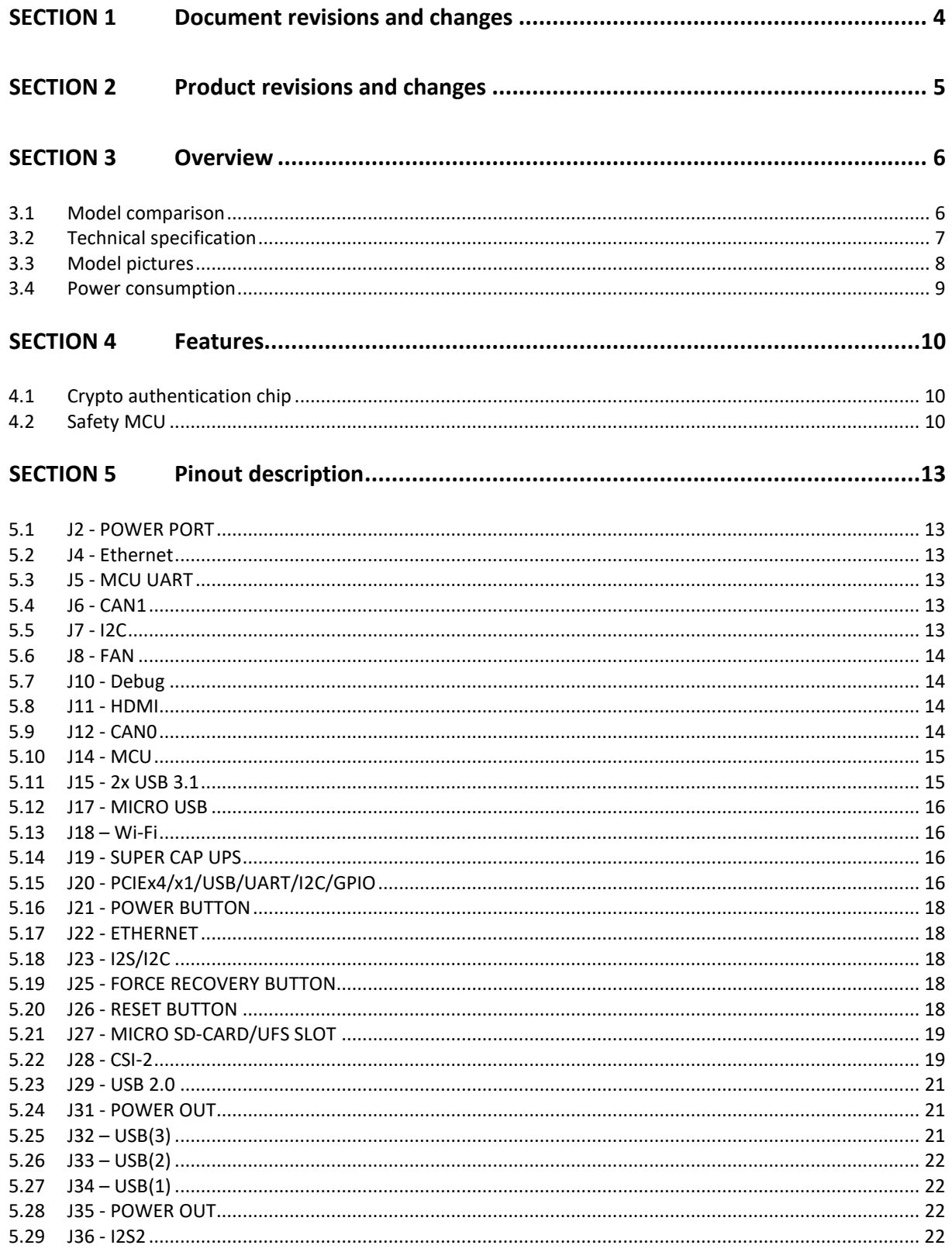

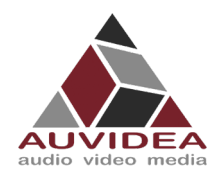

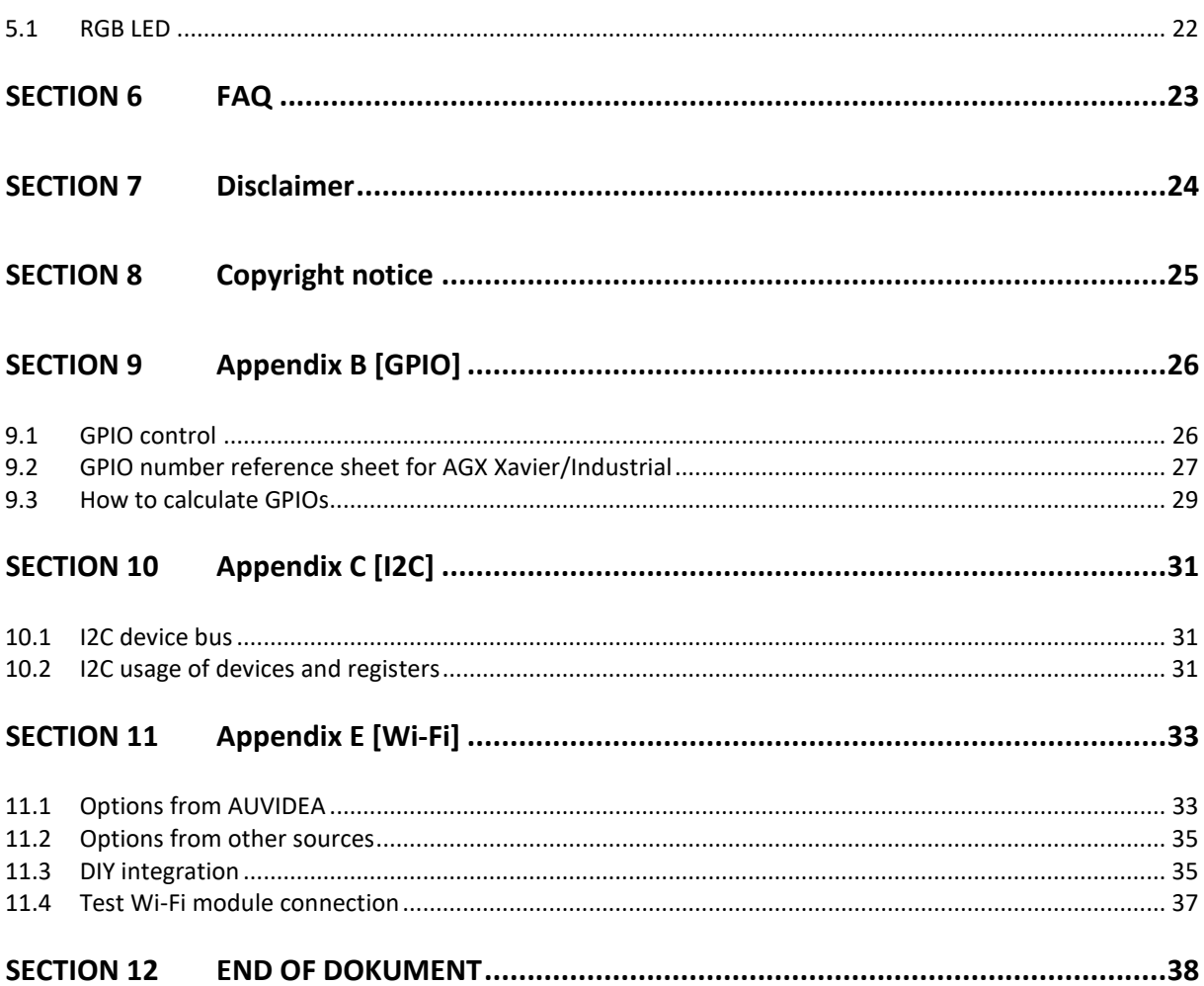

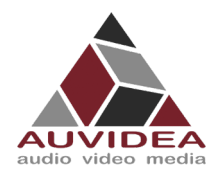

# <span id="page-3-0"></span>**SECTION 1 Document revisions and changes**

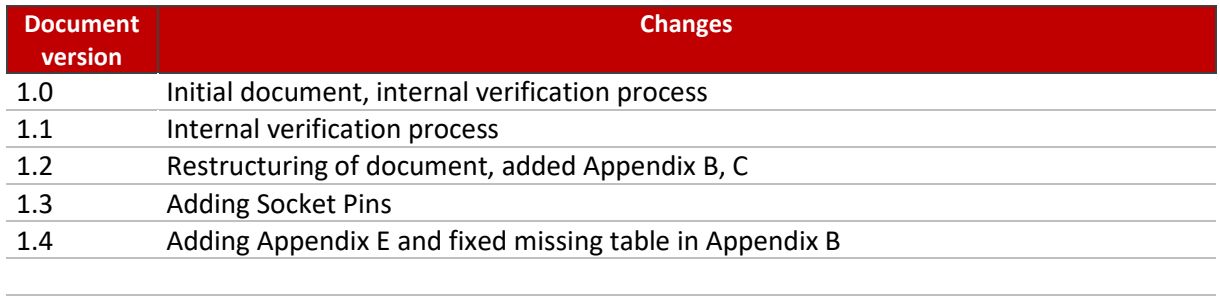

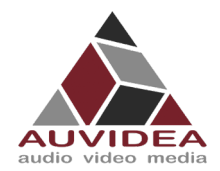

# <span id="page-4-0"></span>**SECTION 2 Product revisions and changes**

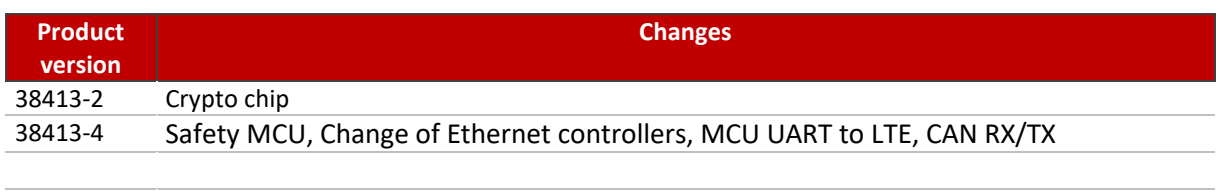

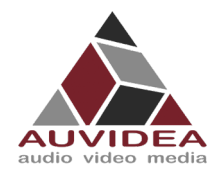

## <span id="page-5-0"></span>**SECTION 3 Overview**

# <span id="page-5-1"></span>**3.1 Model comparison**

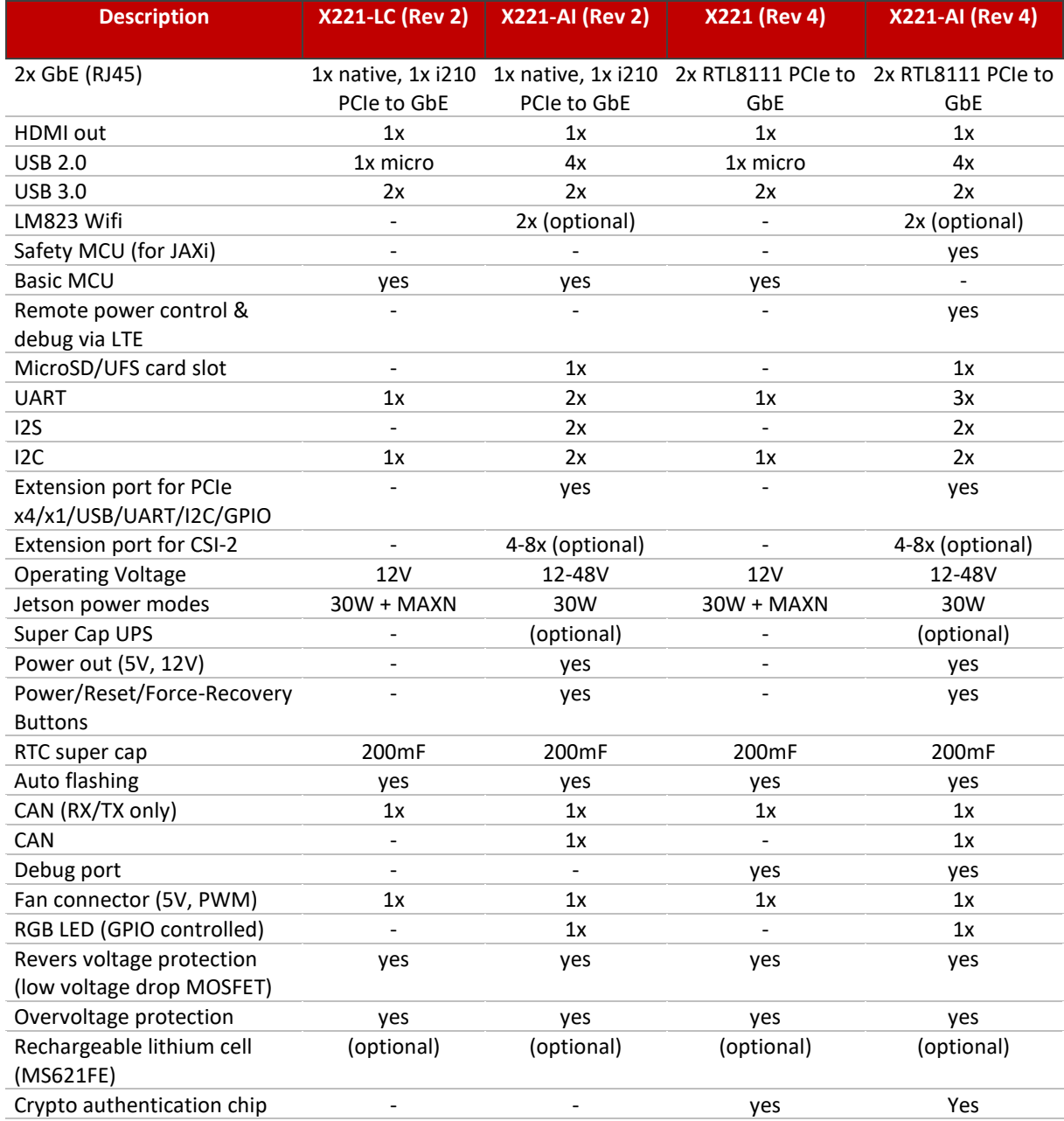

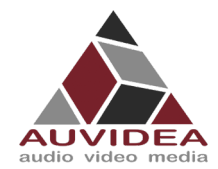

# <span id="page-6-0"></span>**3.2 Technical specification**

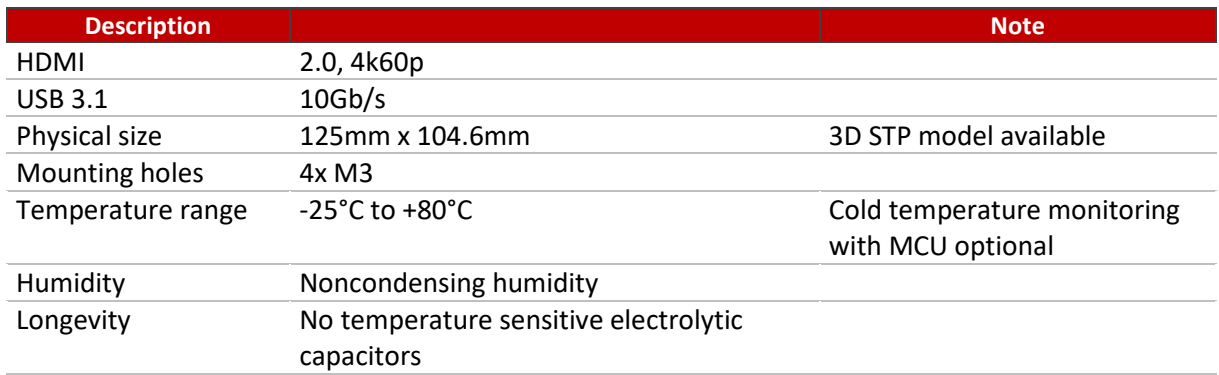

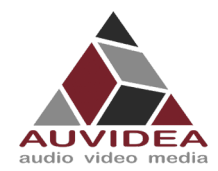

#### **X221, -LC, -AI TECHNICAL REFERENCE MANUAL**

#### <span id="page-7-0"></span>**3.3 Model pictures**

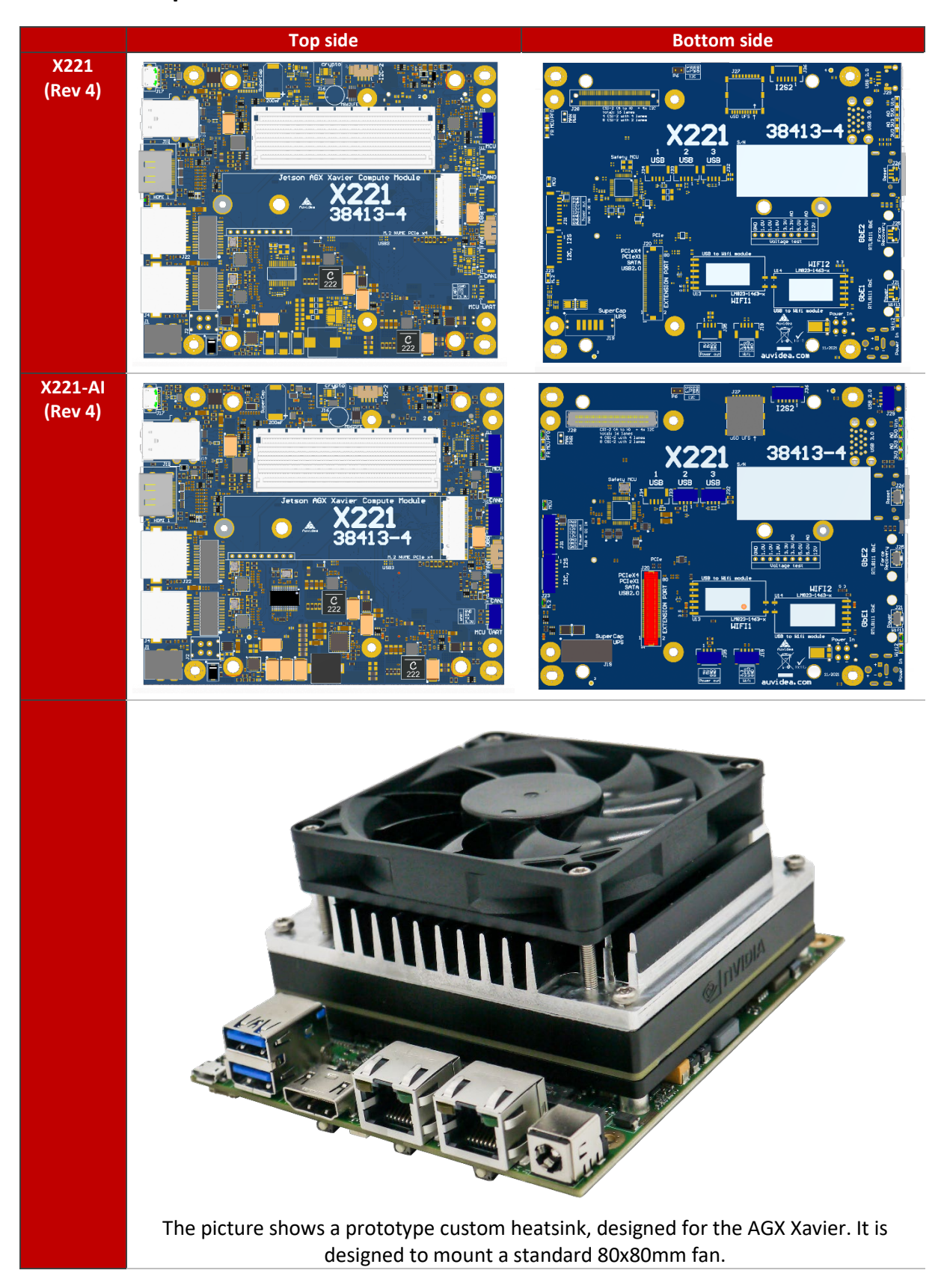

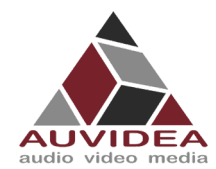

#### <span id="page-8-0"></span>**3.4 Power consumption**

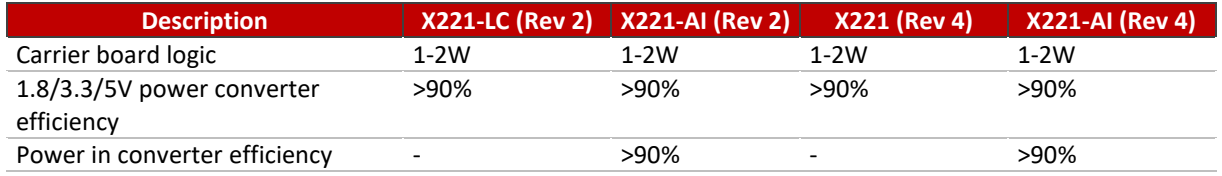

If you intend to use MAXN mode, the LC version is better suited because it does not have a power limiting input converter. The full version features high voltage power in converter with an output of 12V 5A, so that a maximum power setting of 30W is recommended.

It is possible to bypass the power input converter by moving two 0805 beads as seen in the picture below. With this patch the input voltage is limited to 12V as the power input converter is bypassed.

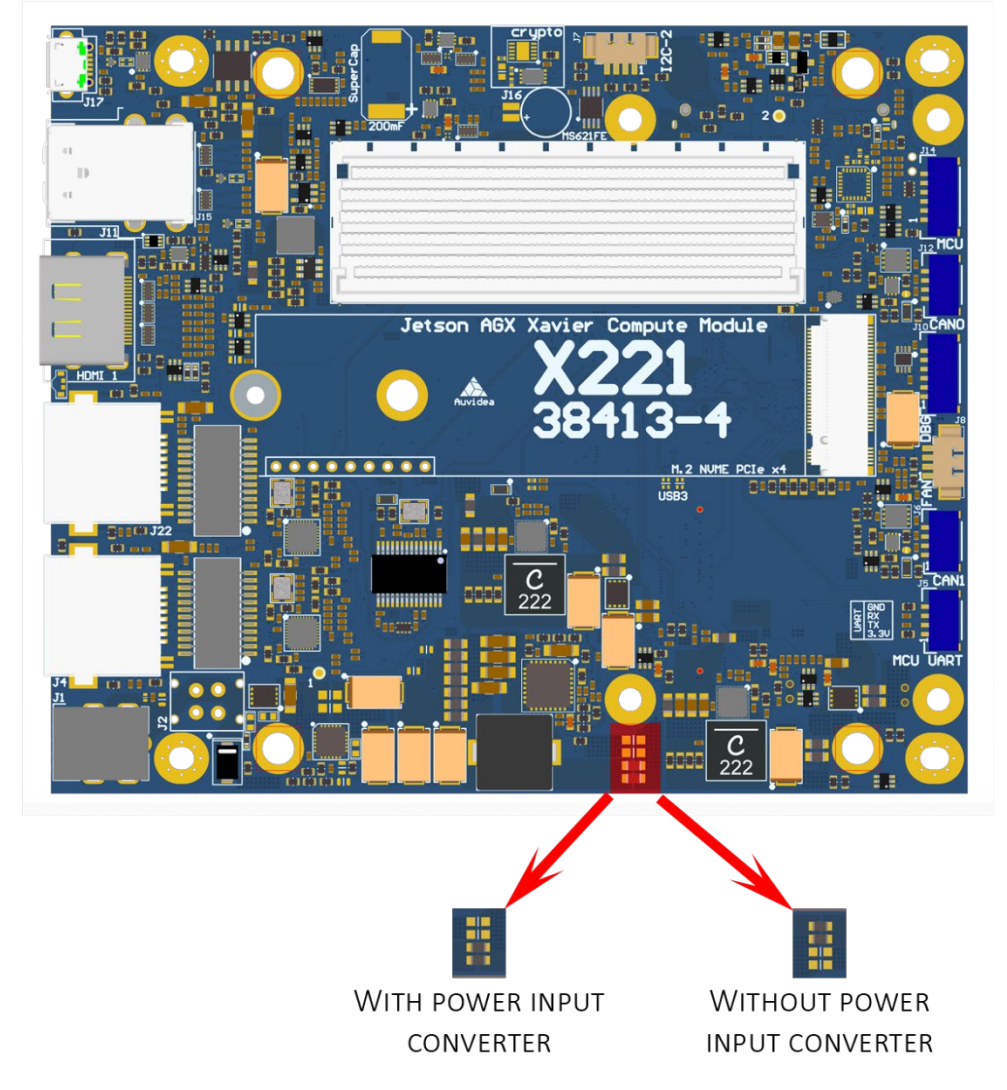

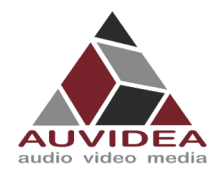

#### <span id="page-9-0"></span>**SECTION 4 Features**

#### <span id="page-9-1"></span>**4.1 Crypto authentication chip**

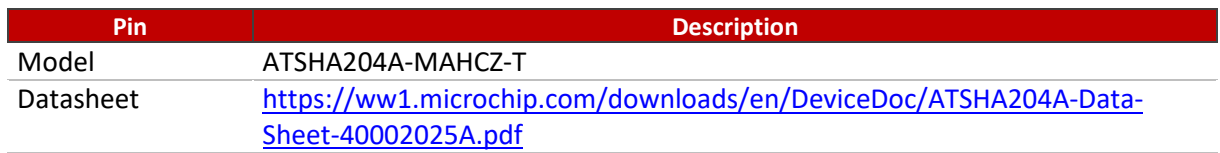

<span id="page-9-2"></span>The crypto chip can used for authentication, software licensing and copy protection.

#### **4.2 Safety MCU**

#### 4.2.1 Features

- Ability to control power management of carrier board and AGX Xavier
- **Select boot chain (GPIO)**
- Retrieve internal status (SPI)
- **Monitor internal power rails (I2C)**

For further details refer to NVIDIA documentation: Jetson Xavier OEM product design guide (NVIDIA Jetson download center: 15.5 Safety MCU)

#### 4.2.2 Block diagram of Safety MCU

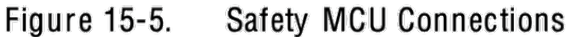

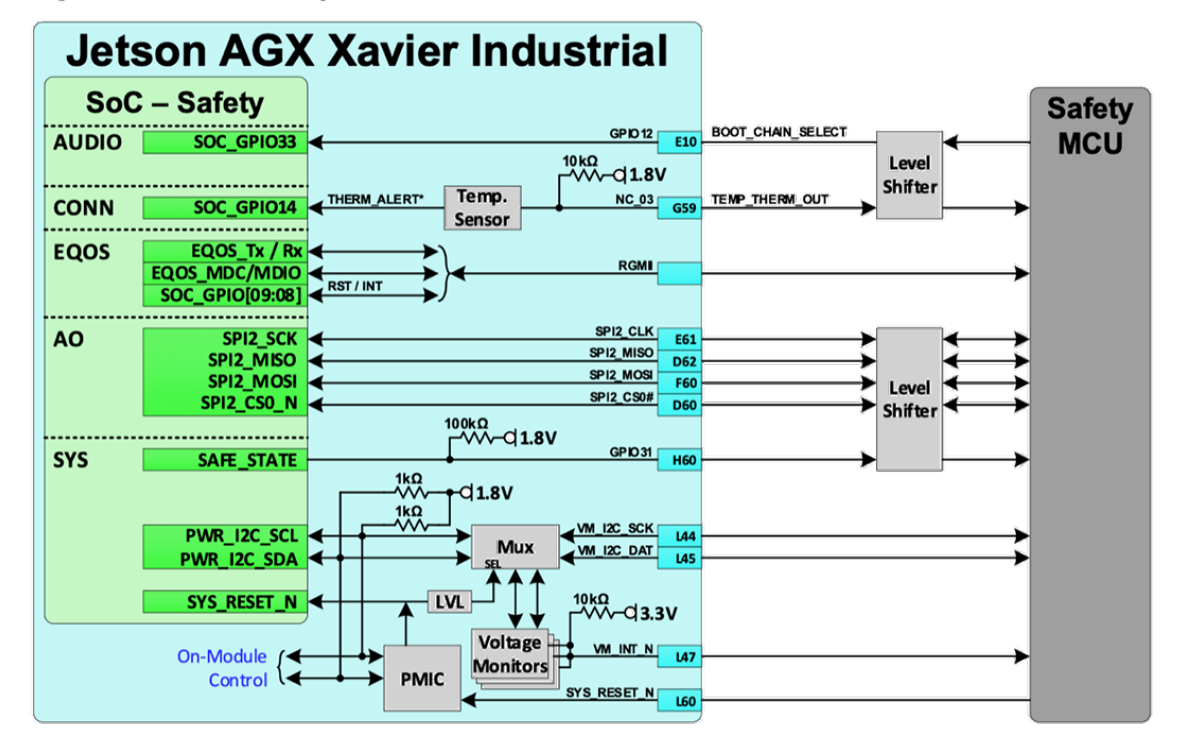

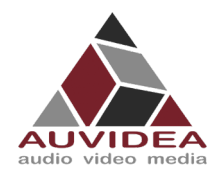

# 4.2.3 Schematic of Safety MCU section

Pleas check that your model has a Safety MCU. If your models does not have a safety MCU you will have the basic MCU.

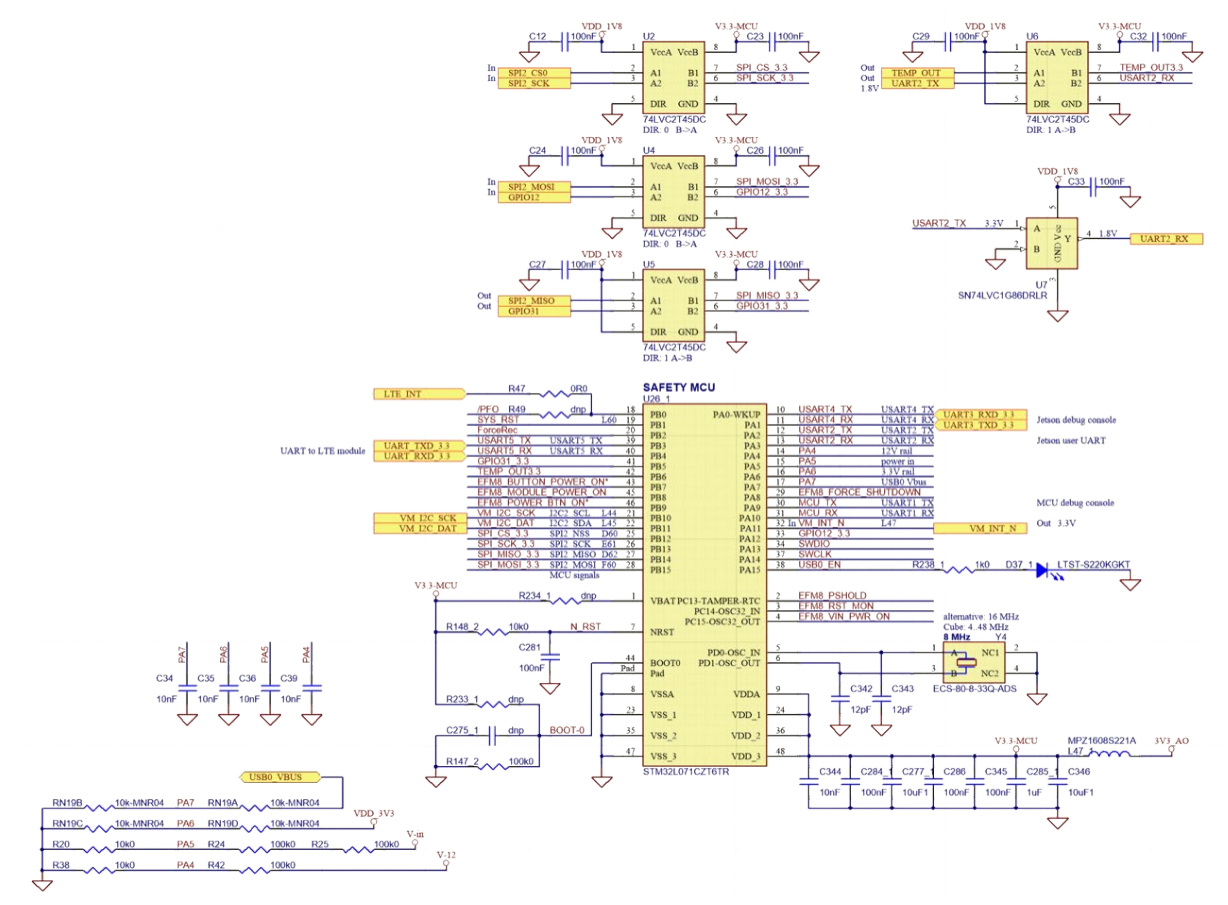

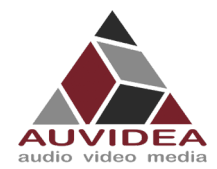

## 4.2.4 Pinout basic MCU

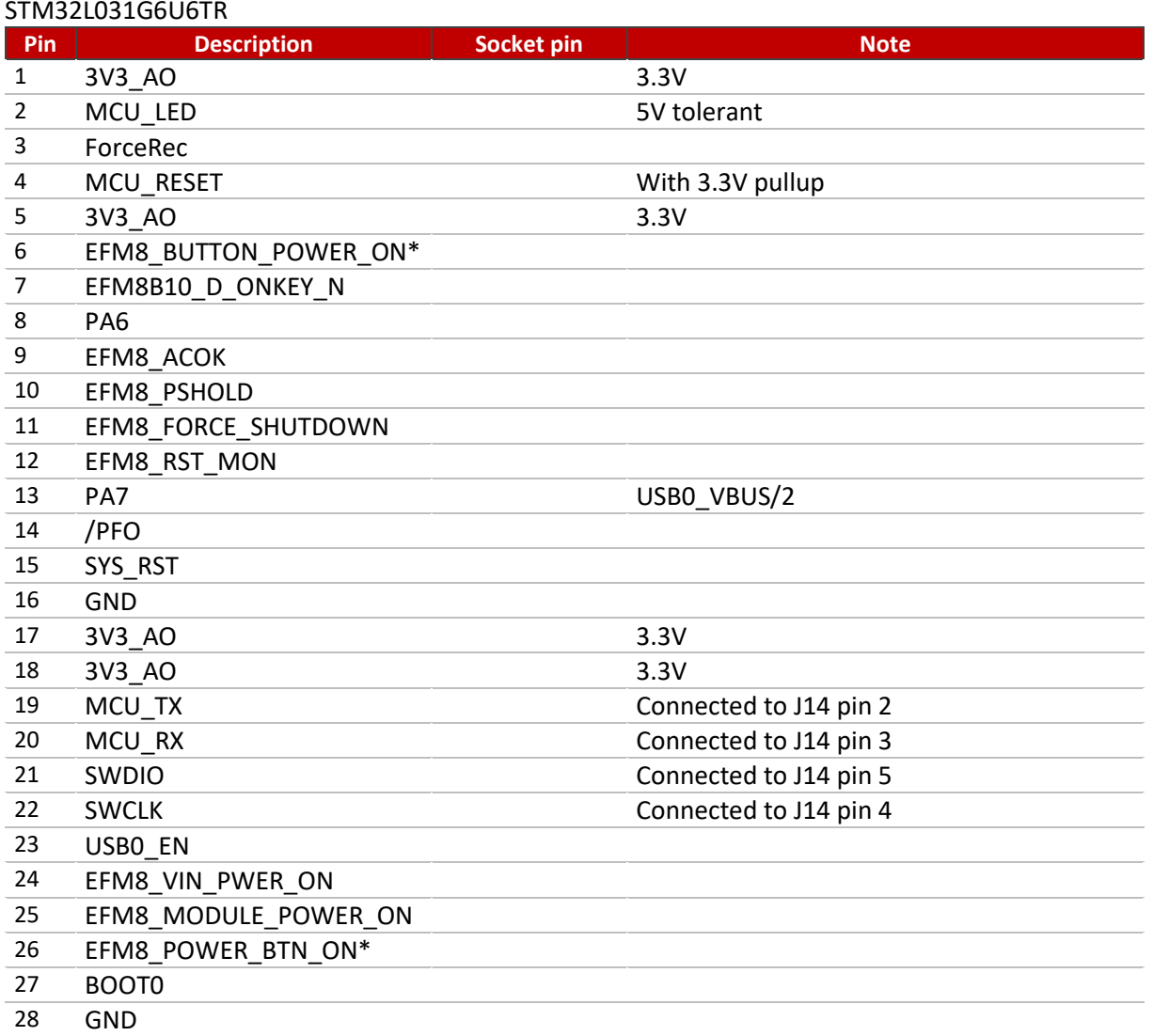

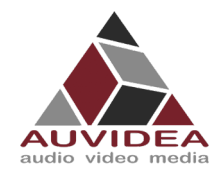

# <span id="page-12-0"></span>**SECTION 5 Pinout description**

#### <span id="page-12-1"></span>**5.1 J2 - POWER PORT**

Molex Micro Fit 3.0 (alternative power input)

#### <span id="page-12-2"></span>**5.2 J4 - Ethernet**

RJ45 Standard pinout.

#### <span id="page-12-3"></span>**5.3 J5 - MCU UART**

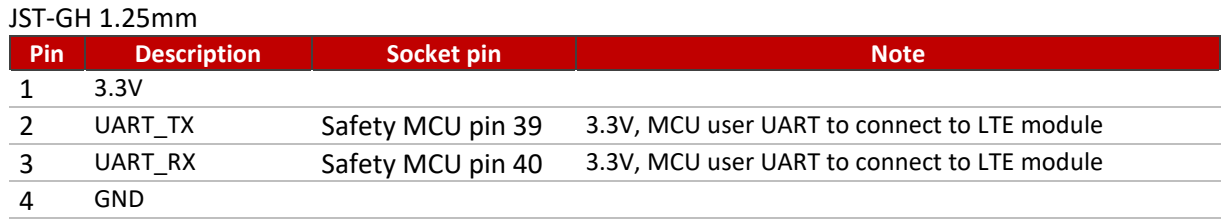

#### <span id="page-12-4"></span>**5.4 J6 - CAN1**

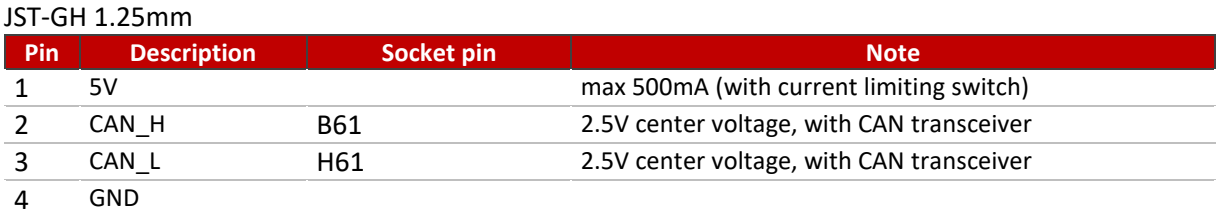

## <span id="page-12-5"></span>**5.5 J7 - I2C**

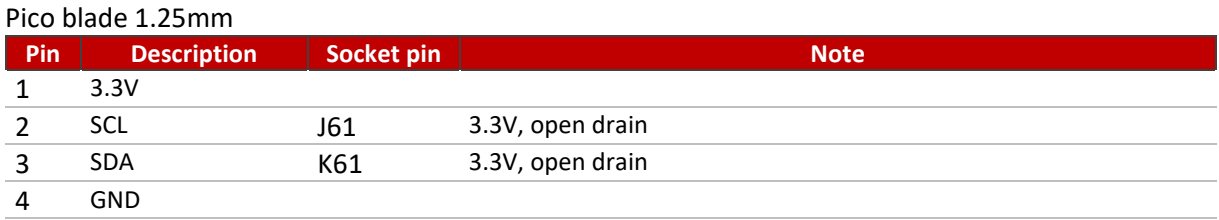

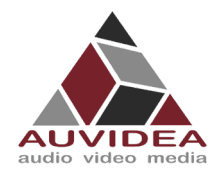

#### <span id="page-13-0"></span>**5.6 J8 - FAN**

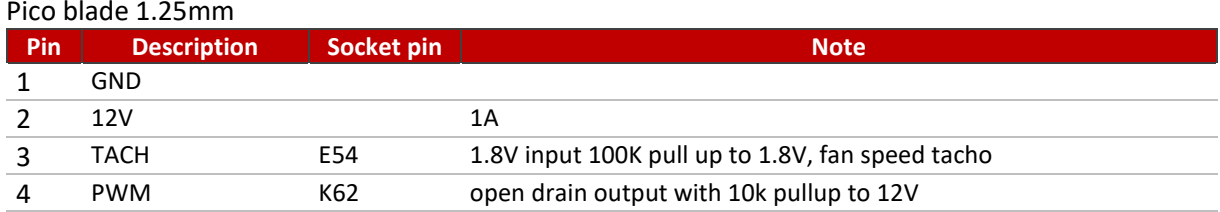

For the use of a 5V fan there is an option to resolder a component appropriately.

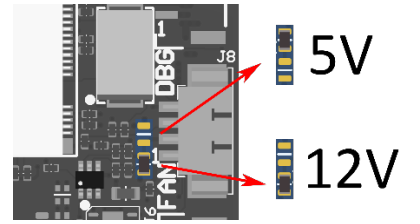

## <span id="page-13-1"></span>**5.7 J10 - Debug**

#### JST-GH 1.25mm

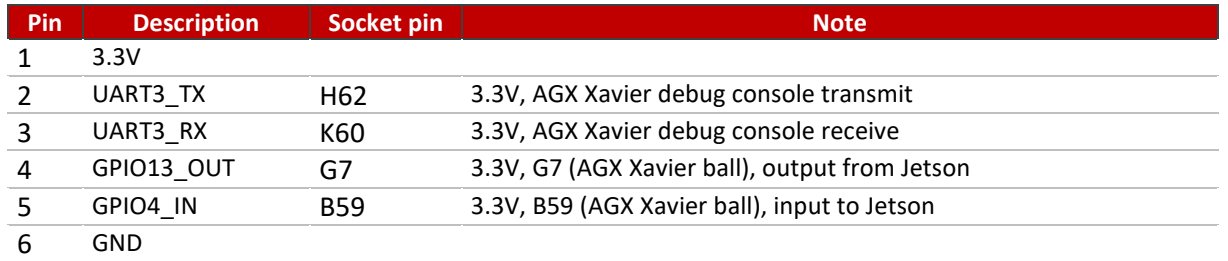

#### <span id="page-13-2"></span>**5.8 J11 - HDMI**

Standard pinout, connected to DP-2

#### <span id="page-13-3"></span>**5.9 J12 - CAN0**

#### JST-GH 1.25mm

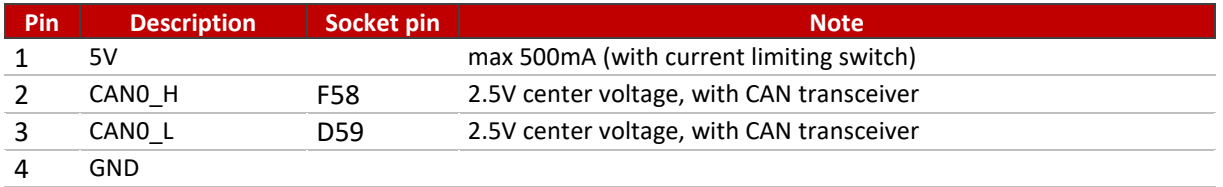

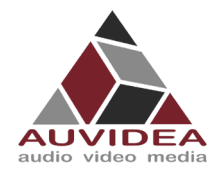

#### <span id="page-14-0"></span>**5.10 J14 - MCU**

#### JST-GH 1.25mm

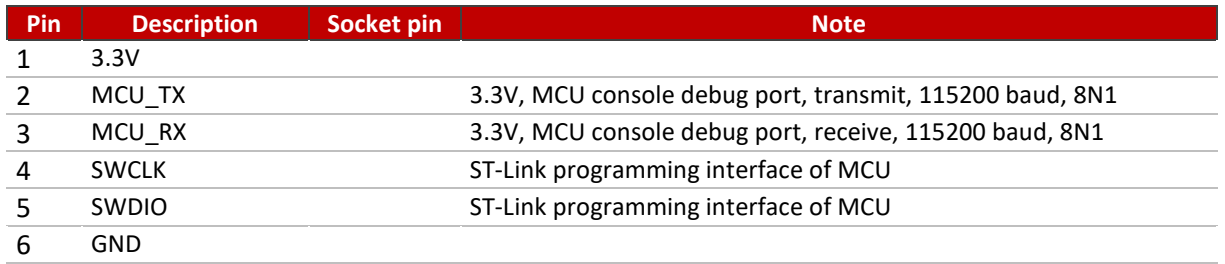

With the AI model of the X221 you have access to the safety MCU features. Pleas contact Auvidea for more information.

<span id="page-14-1"></span>The basic MCU of the non AI models only handle power up functionality.

#### **5.11 J15 - 2x USB 3.1**

Standard pinout (type A). 10Gb/s. Power can be Enabled/Disabled with GPIO22

#### Nexus-3815RFY

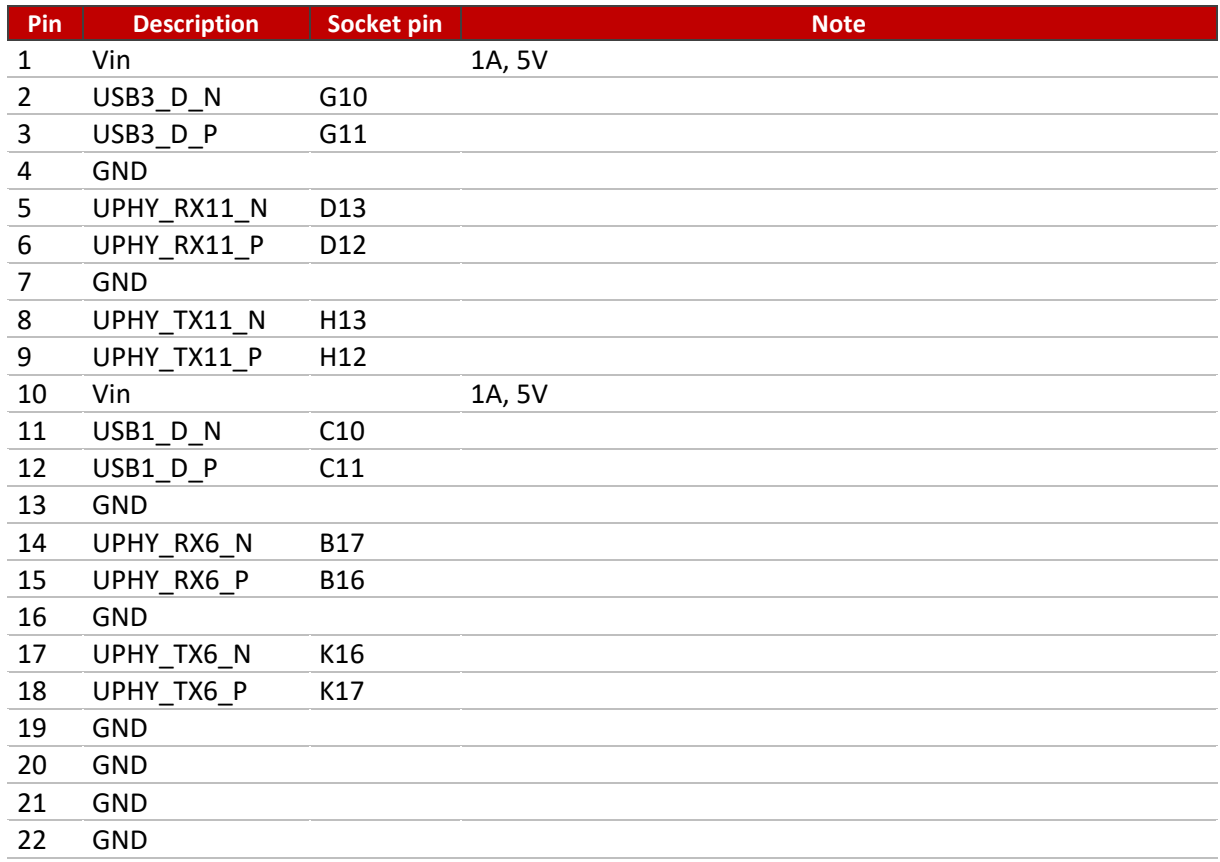

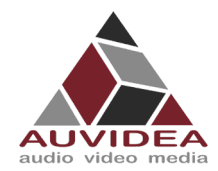

## <span id="page-15-0"></span>**5.12 J17 - MICRO USB**

Standard pinout. Host and device mode supported. Powered by power limiting switch with 500mA.

# <span id="page-15-1"></span>**5.13 J18 – Wi-Fi**

JST-GH 1.25mm

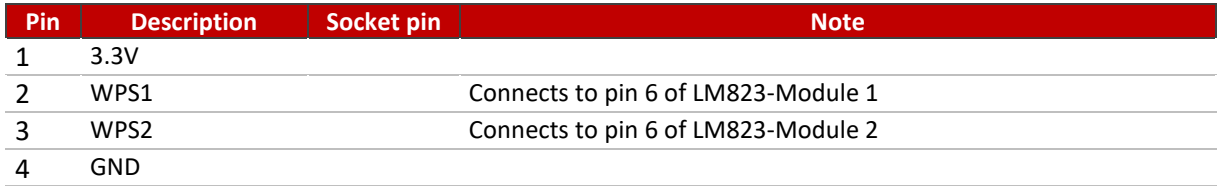

Prepared for LM823 3.3V modules.

Wi-Fi options can be found in the Wi-Fi Appendix.

Wi-Fi bays for modules are only supported on the AI version and will not work with the standard configuration as the necessary components are not present.

<span id="page-15-2"></span>For options including LM823 modules solder on please contact Auvidea.

#### **5.14 J19 - SUPER CAP UPS**

For optional super cap addon board.

This will support a graceful power down in case of a power outage.

## <span id="page-15-3"></span>**5.15 J20 - PCIEx4/x1/USB/UART/I2C/GPIO**

Extension connector for variety of extension boards.

DF17(3.0)-80DS-0.5V (57)

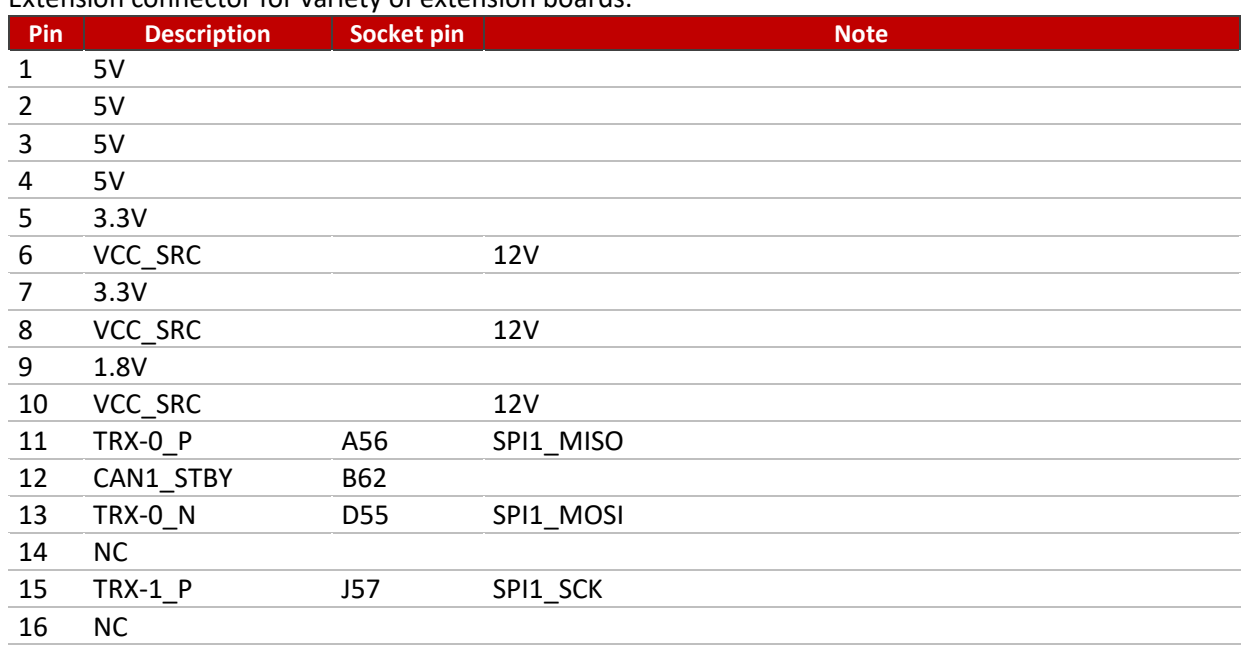

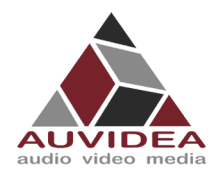

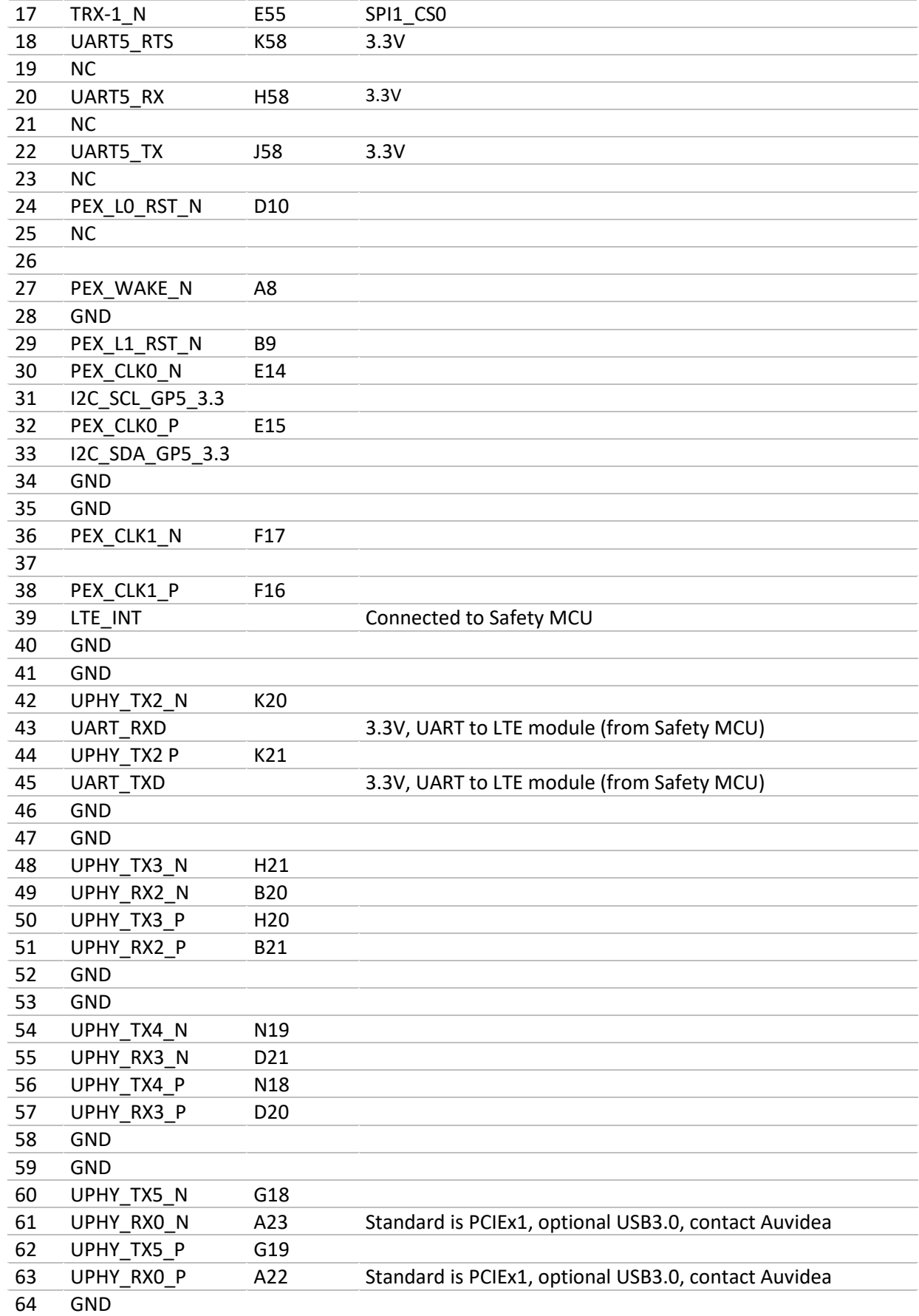

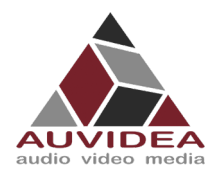

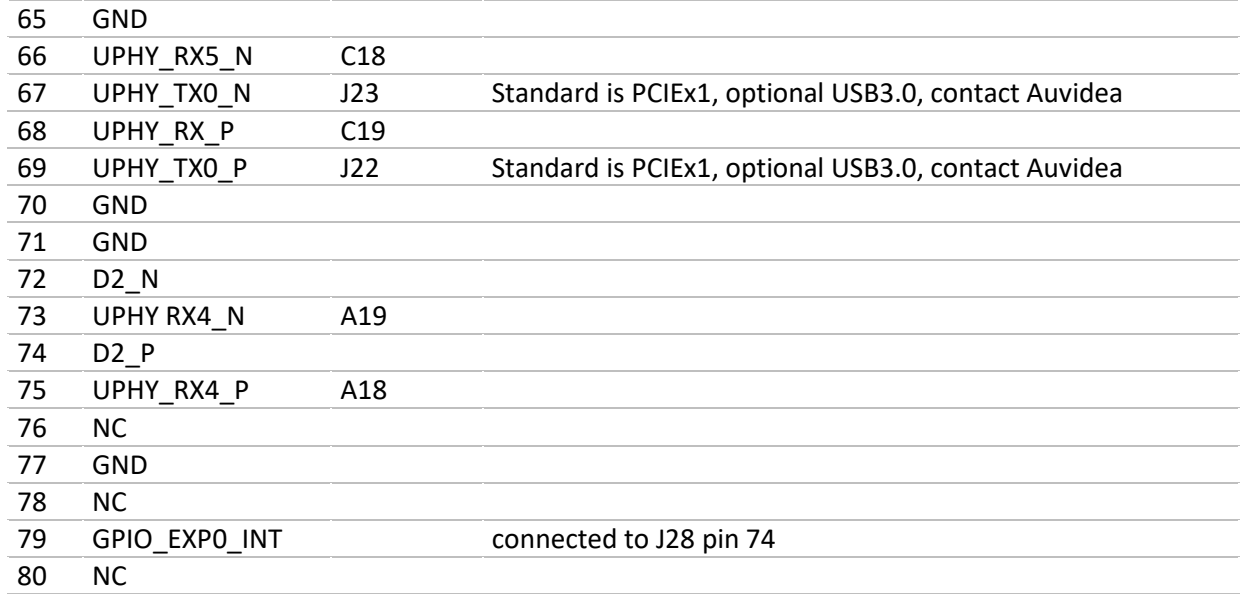

#### <span id="page-17-0"></span>**5.16 J21 - POWER BUTTON**

#### <span id="page-17-1"></span>**5.17 J22 - ETHERNET**

Standard pinout.

#### <span id="page-17-2"></span>**5.18 J23 - I2S/I2C**

#### JST-GH 1.25mm

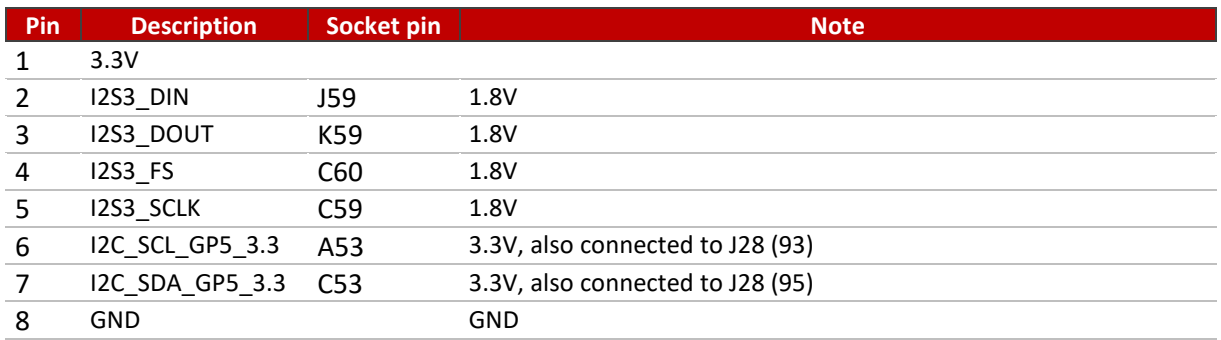

## <span id="page-17-3"></span>**5.19 J25 - FORCE RECOVERY BUTTON**

## <span id="page-17-4"></span>**5.20 J26 - RESET BUTTON**

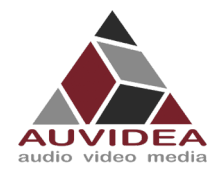

# <span id="page-18-0"></span>**5.21 J27 - MICRO SD-CARD/UFS SLOT**

Standard pinout

## <span id="page-18-1"></span>**5.22 J28 - CSI-2**

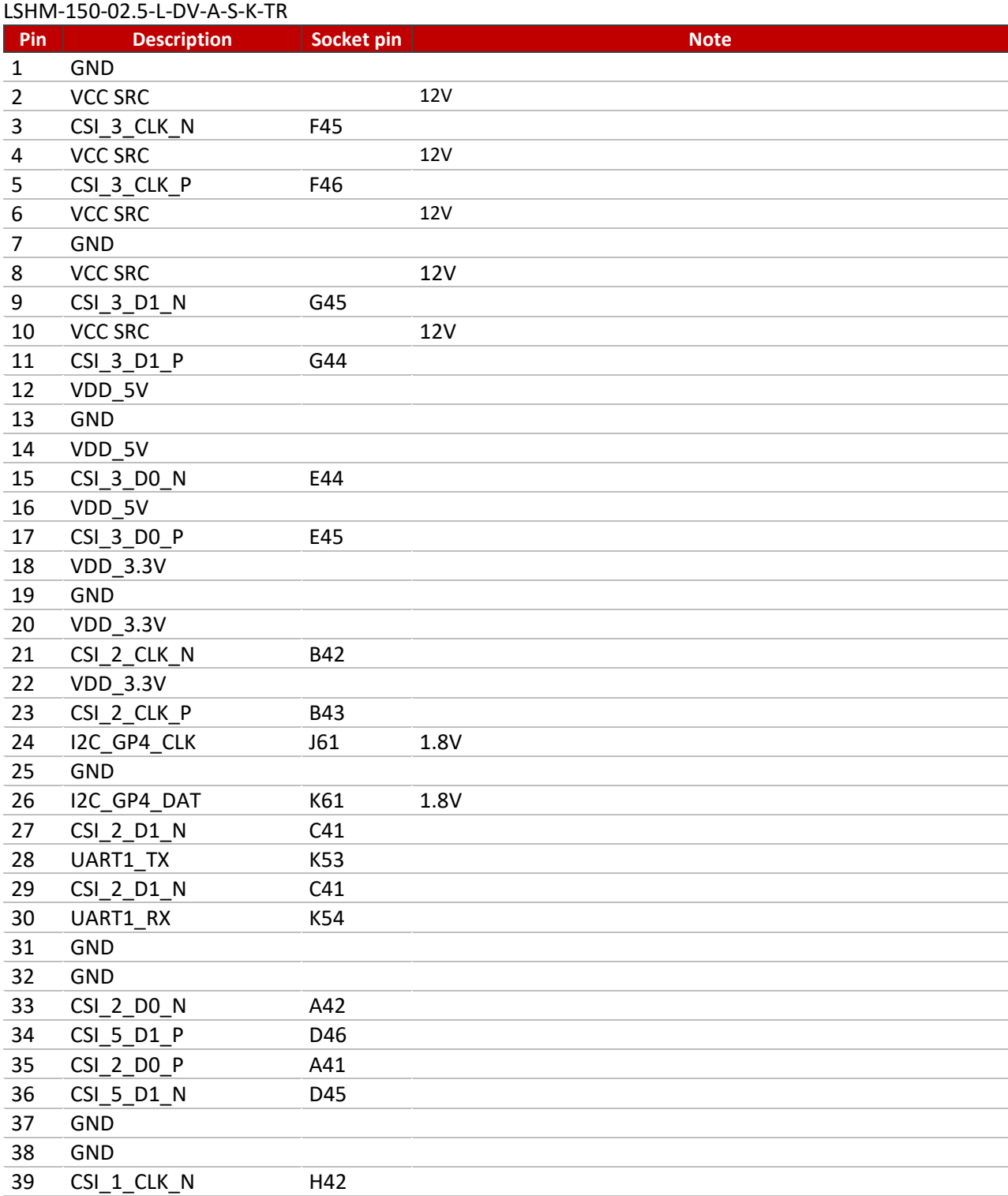

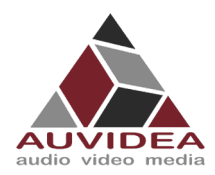

#### **X221, -LC, -AI TECHNICAL REFERENCE MANUAL**

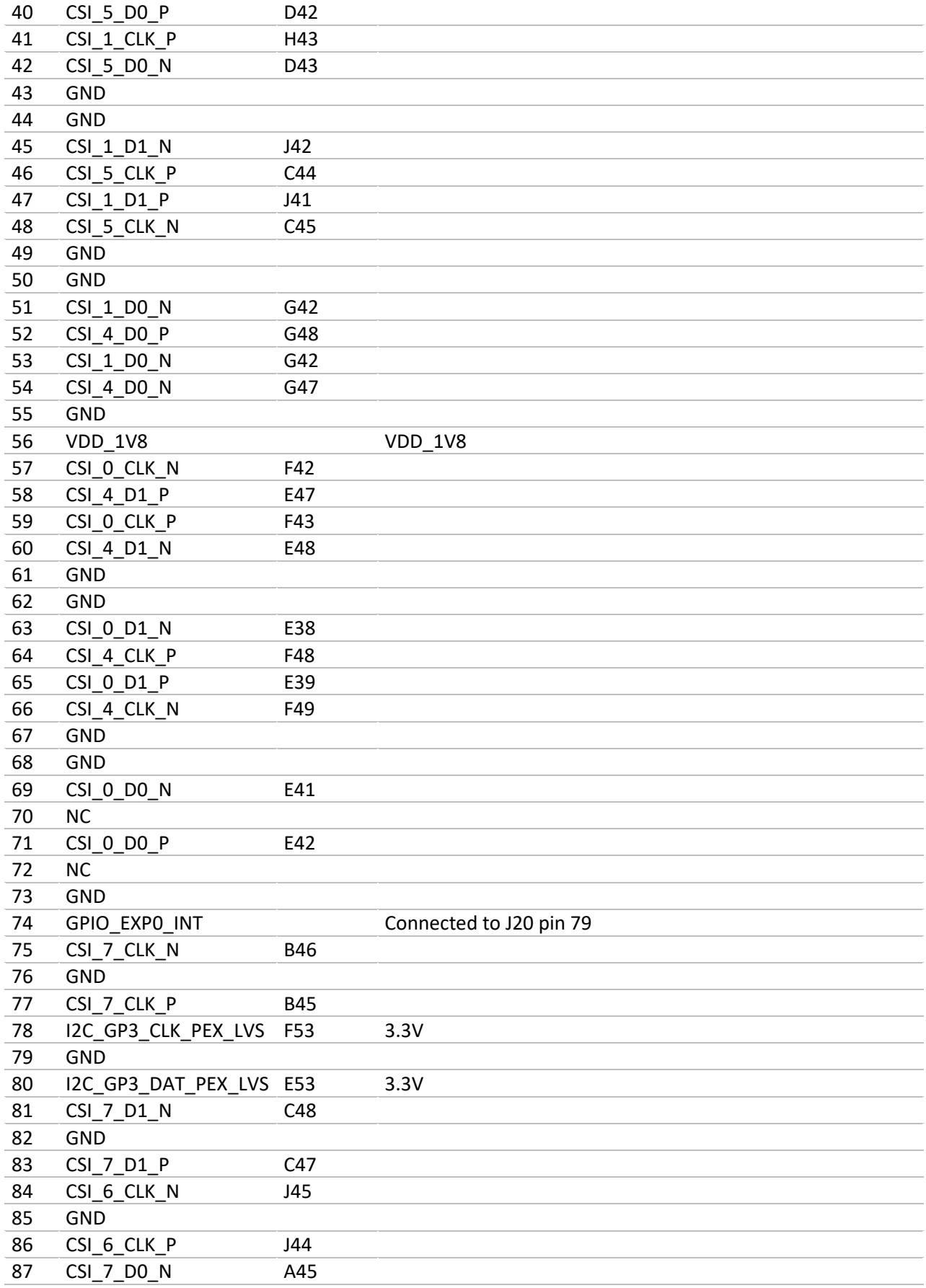

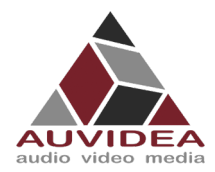

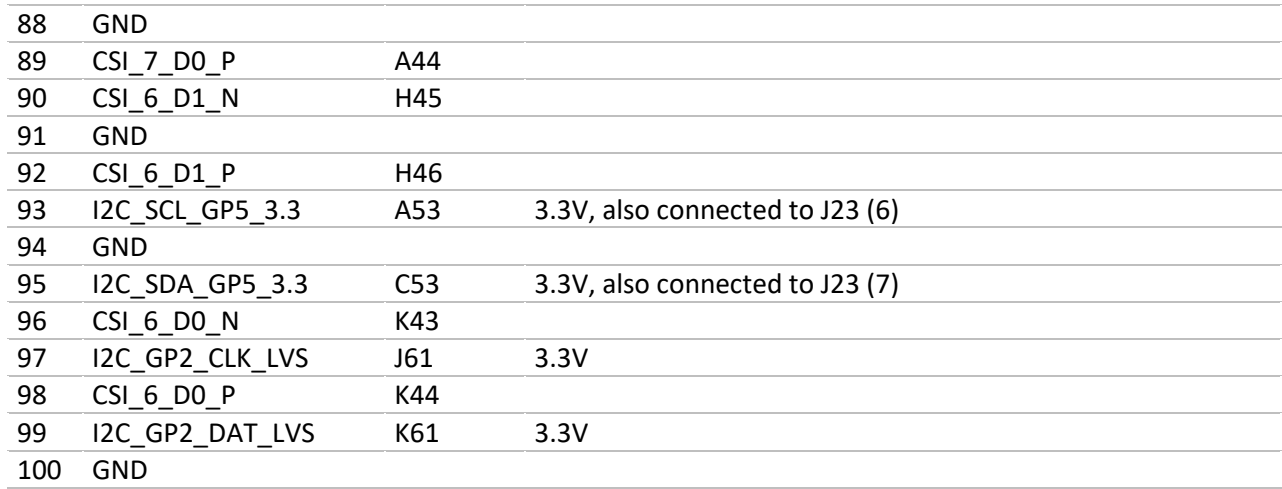

## <span id="page-20-0"></span>**5.23 J29 - USB 2.0**

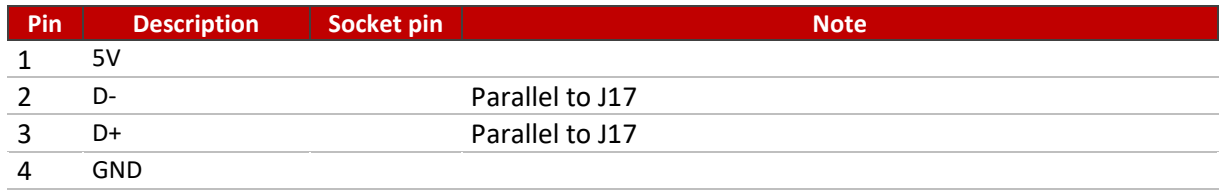

## <span id="page-20-1"></span>**5.24 J31 - POWER OUT**

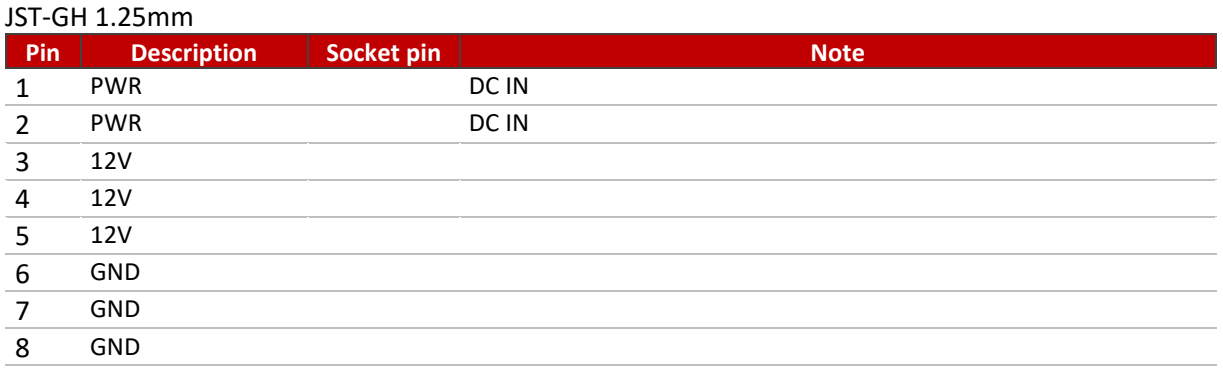

# <span id="page-20-2"></span>**5.25 J32 – USB(3)**

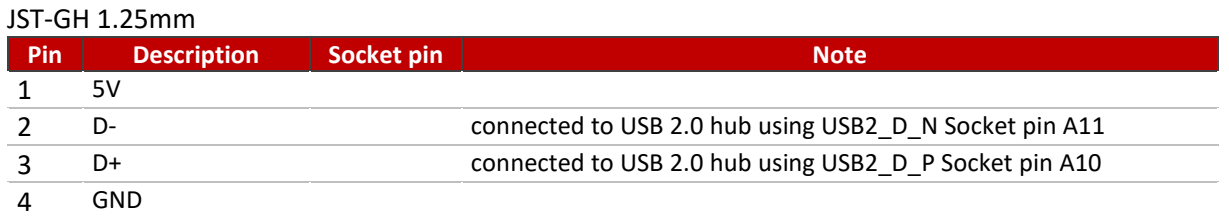

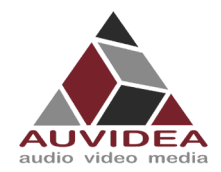

# <span id="page-21-0"></span>**5.26 J33 – USB(2)**

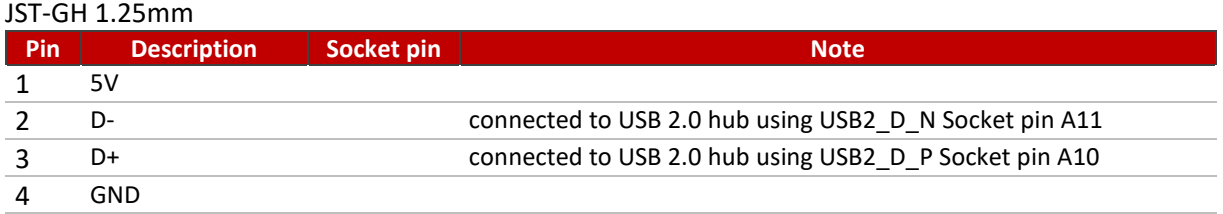

# <span id="page-21-1"></span>**5.27 J34 – USB(1)**

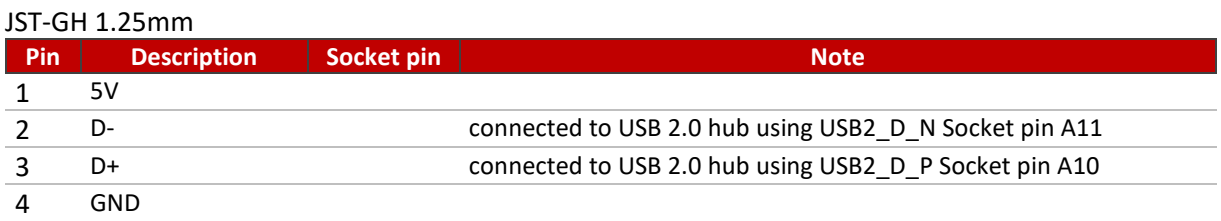

# <span id="page-21-2"></span>**5.28 J35 - POWER OUT**

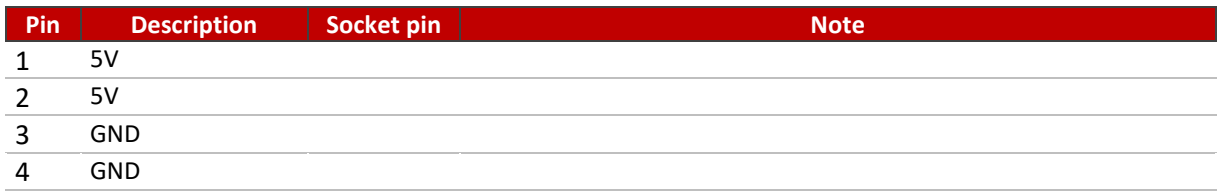

#### <span id="page-21-3"></span>**5.29 J36 - I2S2**

#### JST-GH 1.25mm

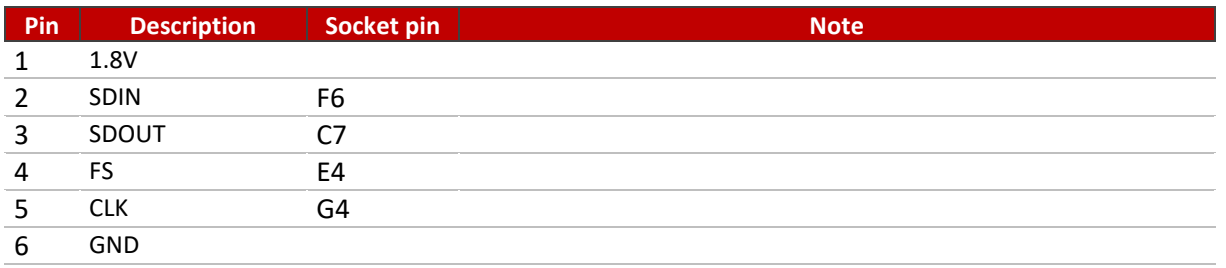

## <span id="page-21-4"></span>**5.1 RGB LED**

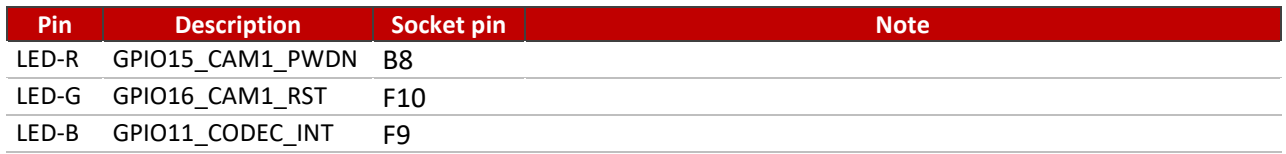

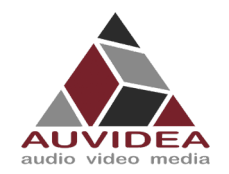

**X221, -LC, -AI TECHNICAL REFERENCE MANUAL**

# <span id="page-22-0"></span>**SECTION 6 FAQ**

To be added.

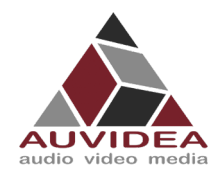

#### **X221, -LC, -AI TECHNICAL REFERENCE MANUAL**

#### <span id="page-23-0"></span>**SECTION 7 Disclaimer**

Thank you for reading this manual. If you have found any typos or errors in this document, please let us know.

This is the preliminary version of this data sheet. Please treat all specifications with caution as there may be any typos or errors.

The Auvidea Team

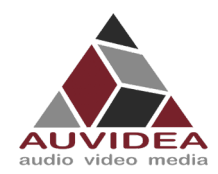

## <span id="page-24-0"></span>**SECTION 8 Copyright notice**

#### *Trademarks*

NVIDIA, the NVIDIA logo, CUDA, Jetson, Maxwell, Tegra, Nano and VisionWorks are registered trademarks and/or trademarks of NVIDIA Corporation in the United States and other countries. Other company and product names may be trademarks of the respective companies with which they are associated.

#### **© Auvidea GmbH 2021**

All Rights Reserved

No part of this document or any of its contents may be reproduced, copied, modified or adapted, without the prior written consent of the author, unless otherwise indicated for stand-alone materials.

You may share this document by any of the following means: this PDF file may be distributed freely if no changes or modifications to the document are made.

For any other mode of sharing, please contact the author at the email below. info@auvidea.com Commercial use and distribution of the contents of this document is not allowed without express and prior written consent of Auvidea GmbH.

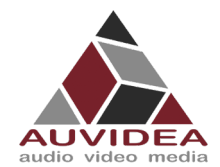

# <span id="page-25-0"></span>**SECTION 9 Appendix B [GPIO]**

#### <span id="page-25-1"></span>**9.1 GPIO control**

This example shows how to set and readout GPIO 414. For different GPIO numbers replace 414 accordingly.

#### 9.1.1 Export GPIO

nvidia@nvidia-desktop:~\$ echo 414 > /sys/class/gpio/export nvidia@nvidia-desktop:~\$

#### 9.1.2 Change direction to in

```
nvidia@nvidia-desktop:~$ echo in > /sys/class/gpio/gpio414/direction
nvidia@nvidia-desktop:~$
```
#### 9.1.3 Change direction to out

```
nvidia@nvidia-desktop:~$ echo out > /sys/class/gpio/gpio414/direction
nvidia@nvidia-desktop:~$
```
#### 9.1.4 Set GPIO low

```
nvidia@nvidia-desktop:~$ echo 0 > /sys/class/gpio/gpio414/value
nvidia@nvidia-desktop:~$
```
#### 9.1.5 Set GPIO high

nvidia@nvidia-desktop:~\$ echo 1 > /sys/class/gpio/gpio414/value nvidia@nvidia-desktop:~\$

#### 9.1.6 Readout GPIO value

```
nvidia@nvidia-desktop:~$ cat /sys/class/gpio/gpio414/value
0
nvidia@nvidia-desktop:~$ cat /sys/class/gpio/gpio414/value
```
1

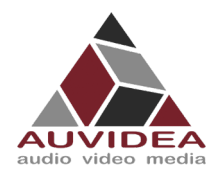

# <span id="page-26-0"></span>**9.2 GPIO number reference sheet for AGX Xavier/Industrial**

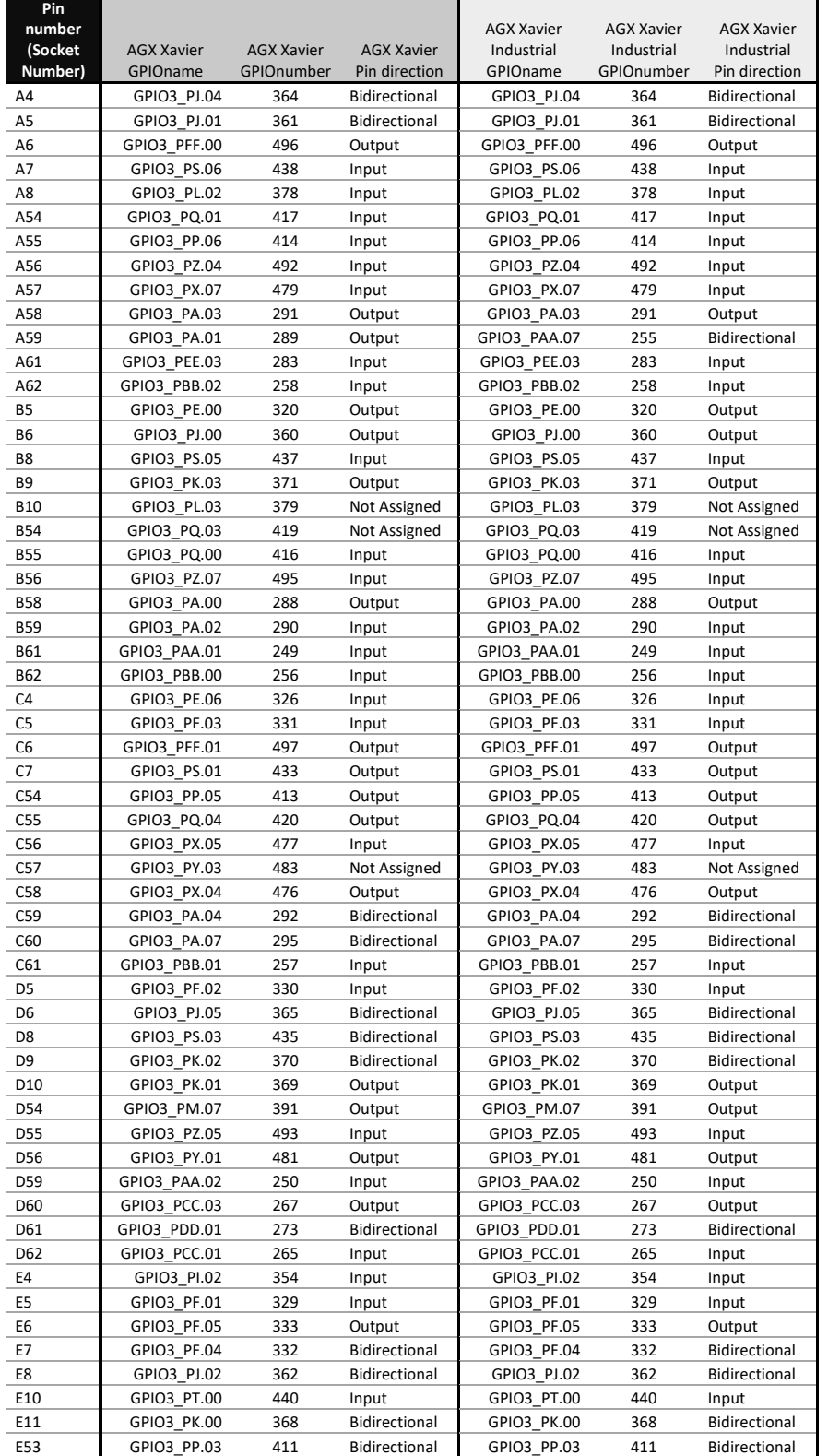

This sheet gives easy access to GPIO numbers used in the Linux environment.

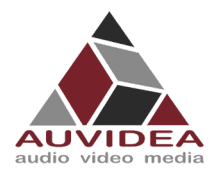

#### **X221, -LC, -AI TECHNICAL REFERENCE MANUAL**

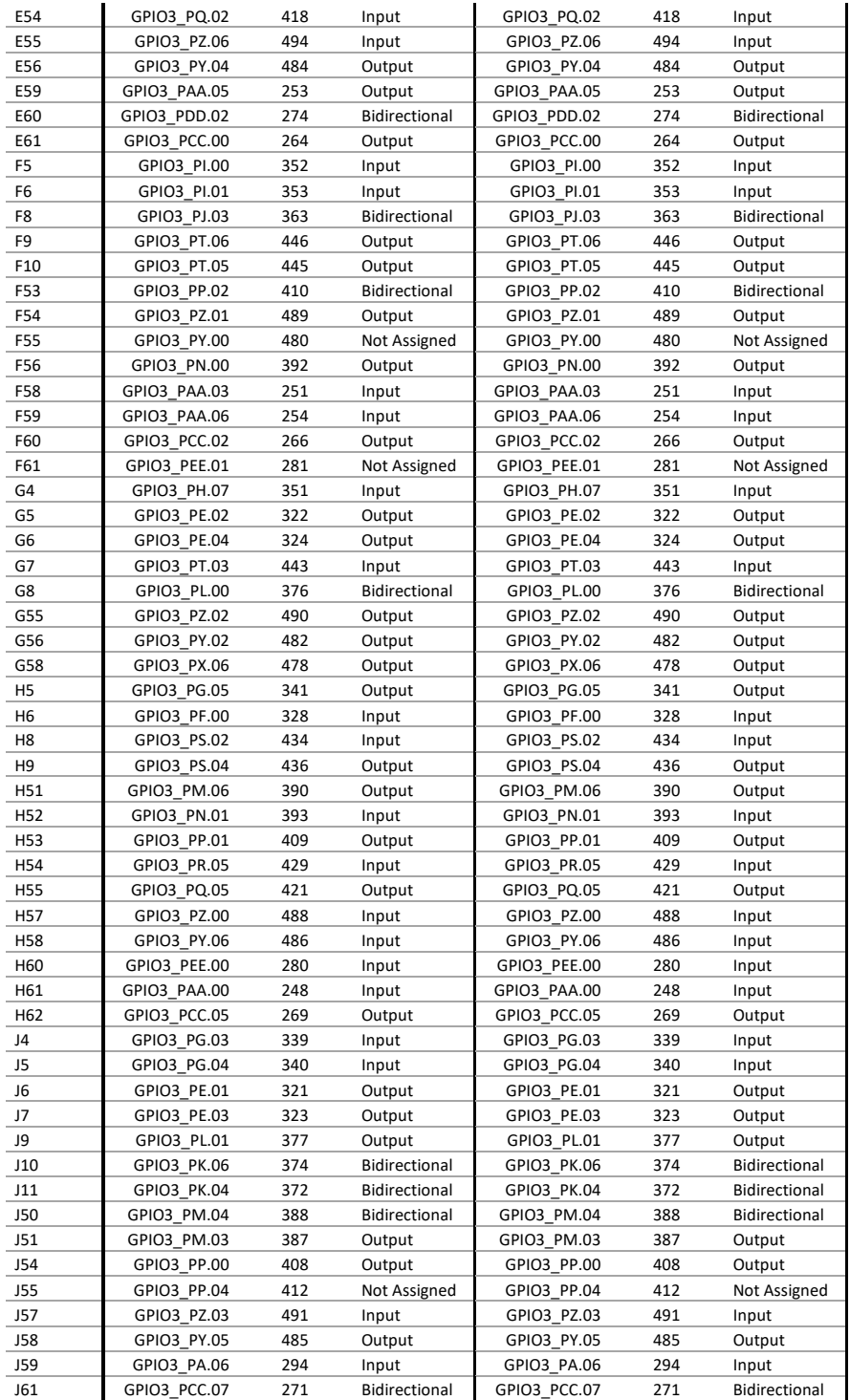

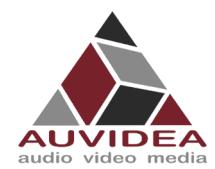

#### <span id="page-28-0"></span>**9.3 How to calculate GPIOs**

The above list should include every GPIO there is. This "how to" may help you find errors we did in our documentation ore to calculate GPIOs for upcoming models as the NVIDIA Jetson Orin.

#### 9.3.1 GPIOnumber

The basic formular:

 $GPIOnumber = GPIOletter * 8 + GPIO digit + GPIOoffset$ 

#### 9.3.2 GPIOletter

The GPIOletter is located between [GPIO3\_P] and [.*digit*]

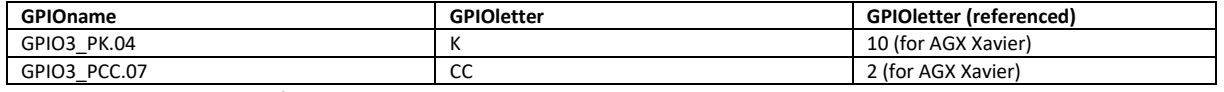

This letter needs to be referenced to a number.

This number is individual to every Jetson module and can be found in the "tegra-gpio.h" (name may differ depending on module).

The Table is included at the end of this How to.

#### 9.3.3 GPIOdigit

The GPIOdigit is easiest to get and can be extracted directly from the name.

GPIO3\_PO.[GPIOdigit]

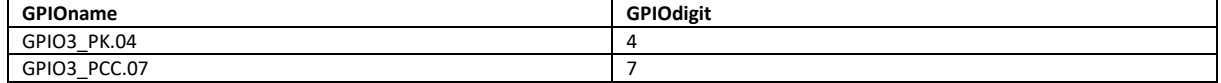

#### 9.3.4 GPIOoffset

The offset is connected to the GPIOletter. The same GPIOletter has always the same GPIOoffset for one specific module and only differs for AON cores.

The table for the Jetson AGX Xavier and AGX Xavier Industrial is shown later.

#### 9.3.5 Example

Calculating GPIO number GPIO3\_PK.04 for Jetson Xavier NX:

 $GPIOnumber = GPIOletter * 8 + GPIO digit + GPIOoffset$  $GPIOnumber = 372 = 10 * 8 + 4 + 288$ 

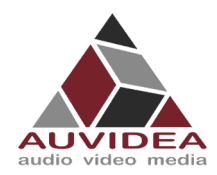

#### **X221, -LC, -AI TECHNICAL REFERENCE MANUAL**

# 9.3.6 Table

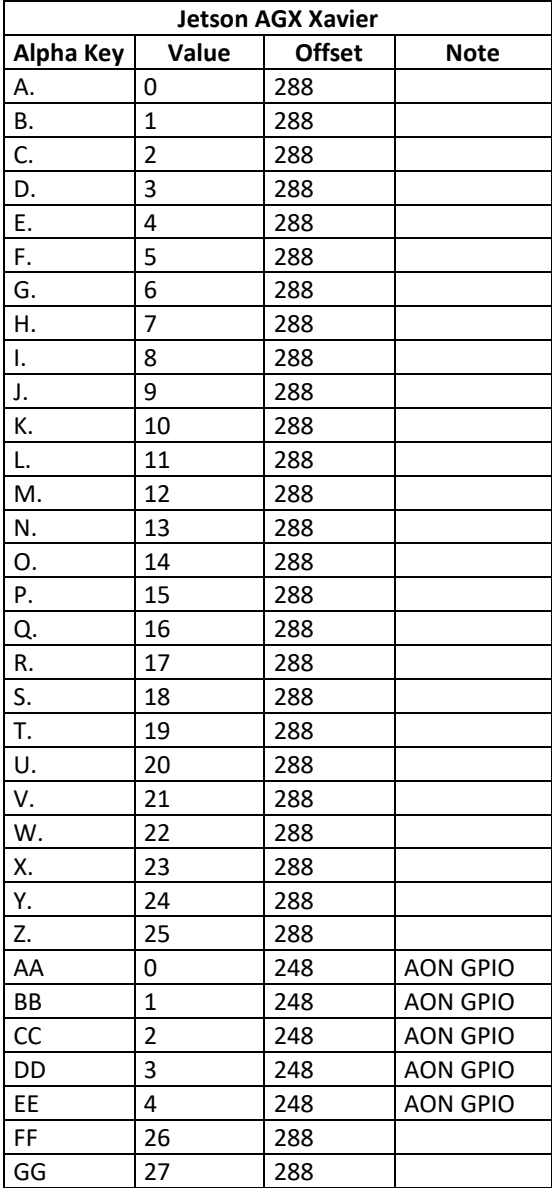

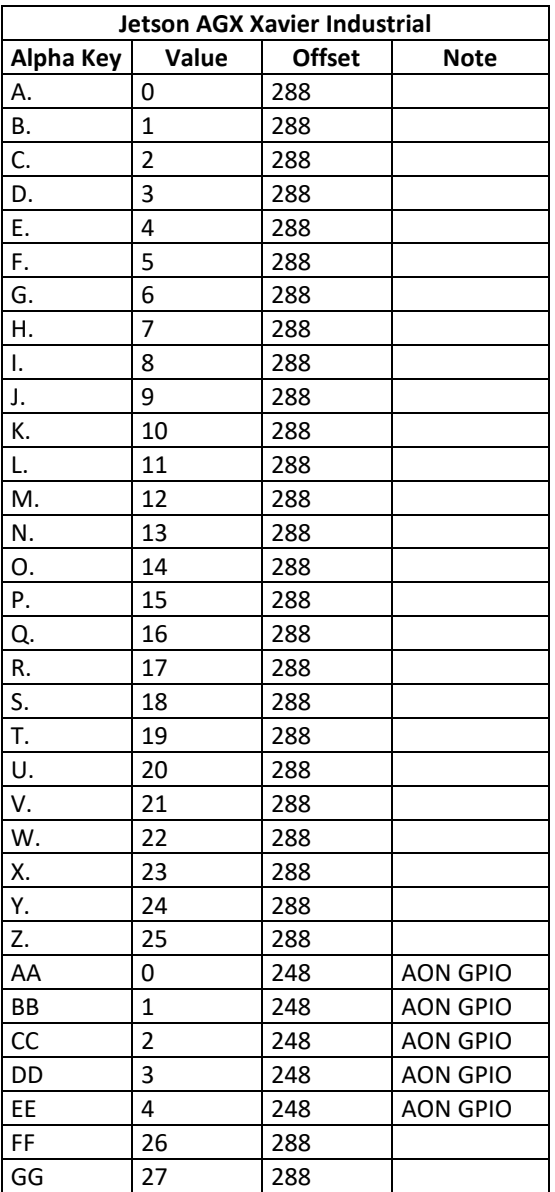

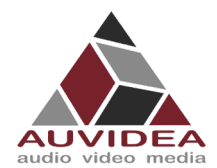

# <span id="page-30-0"></span>**SECTION 10 Appendix C [I2C]**

## <span id="page-30-1"></span>**10.1 I2C device bus**

I2C Examples of configurations and how to use.

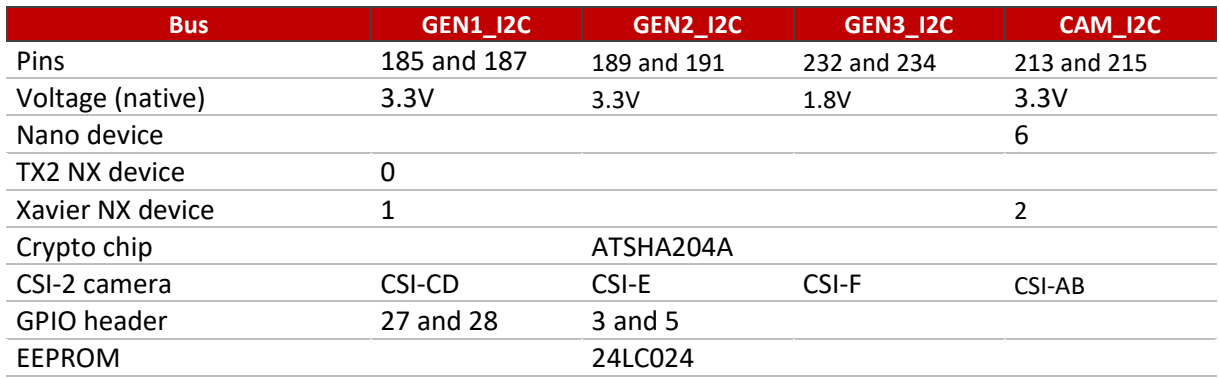

# <span id="page-30-2"></span>**10.2 I2C usage of devices and registers**

# 10.2.1 List i2c devices on a specific bus

Syntax: i2cdetect [options] <br/> <br/>busNr>

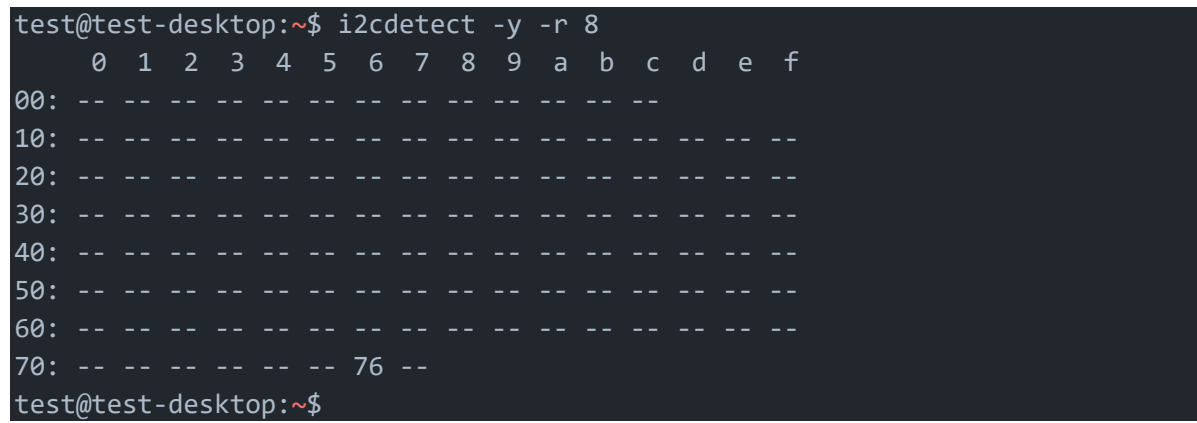

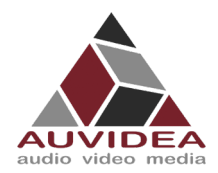

#### 10.2.2 Dump i2c device registers

```
Syntax: i2cdump [options] <br/> <br/>busNr> <deviceAddress>
```
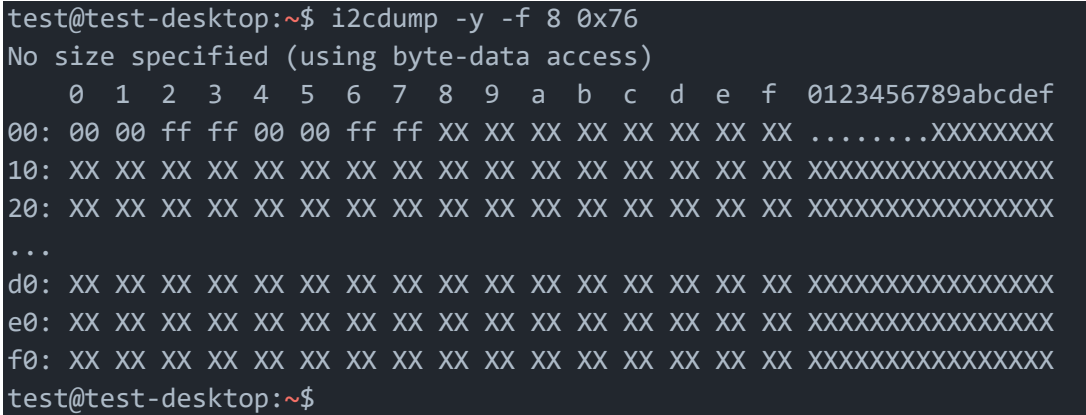

#### 10.2.3 Set register value:

Syntax: i2cset [options] <br/> <br/> <br/> <br/> <br/>deviceAddress> <register> <address> <value>

```
test@test-desktop:~$ sudo i2cset -y -f 8 0x76 0x06 0x00
test@test-desktop:~$
```
#### 10.2.4 Read register value:

Syntax: i2cget [options] <br/> <br/>busNr> <deviceAddress> <register> <address>

```
test@test-desktop:~$ sudo i2cget -y -f 8 0x76 0x06
0x00
test@test-desktop:~$
```
#### 10.2.5 Test IMX219 camera stream

The parameter `sensor-id=` describes the camera target. This id can be found by using `ls /dev/`. If the camera correctly plugged in then there should be a device called `/dev/videoX`, where X is the camera id.

```
test@test-desktop:~$ gst-launch-1.0 nvarguscamerasrc sensor-id=0 ! 'video/x-
raw(memory:NVMM), width=(int)1280, height=(int)720, format=(string)NV12, 
framerate=(fraction)30/1' ! nvvidconv ! queue ! xvimagesink
```
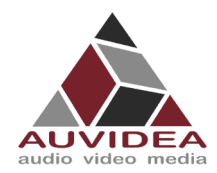

# <span id="page-32-0"></span>**SECTION 11 Appendix E [Wi-Fi]**

This appendix describes how you can bring Wi-Fi functionality to one of Auvidea JN boards in case you did not choose one with Wi-Fi already integrated. Please note that exclusively USB-only Wi-Fi cards are supported at the moment. This excludes PCIe Wi-Fi cards from Intel ore other vendors. Future development aims to also provide solutions for PCIe Wi-Fi cards. Please contact Auvidea for custom solutions when needed.

## <span id="page-32-1"></span>**11.1 Options from AUVIDEA**

## 11.1.1 U100 Adapter

The U100 is an adapter board with four port USB 2.0 hub and 1x M.2 Key E slot for USB only Wi-Fi cards and M.2 Key B for LTE cards.

A version of U100 with already integrated LM823 Wi-Fi is available from Auvidea.

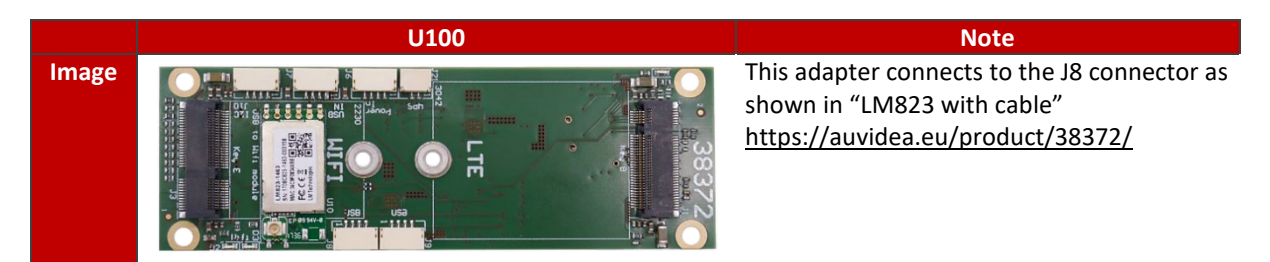

#### 11.1.2 LM823 with cable

Simple solution to connect a LM823 (5V only!) module to the J8 connector.

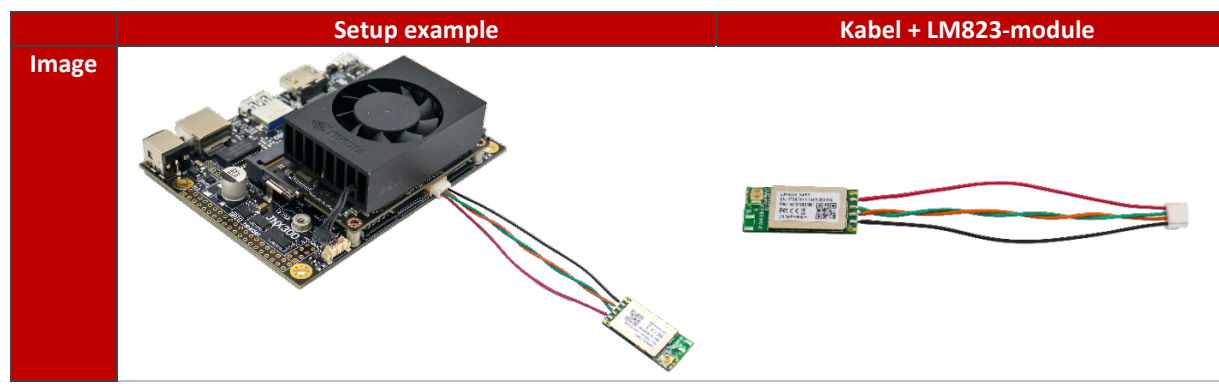

Please contact Auvidea for samples.

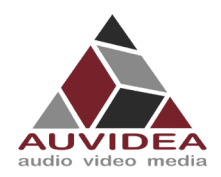

## 11.1.3 38458 Wi-Fi card

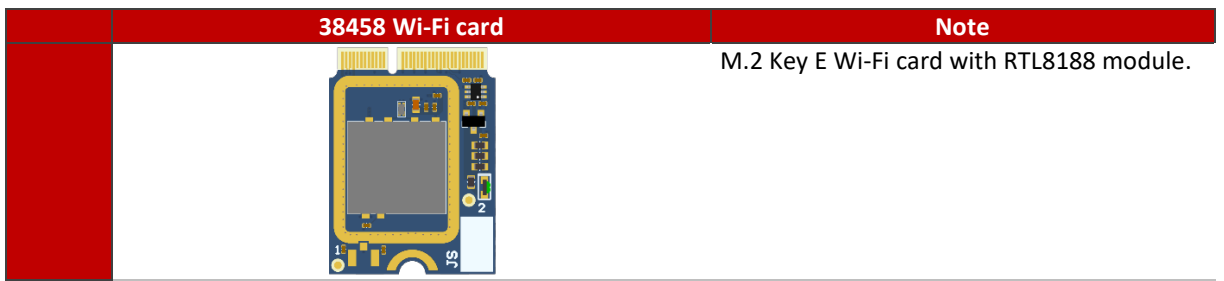

Please contact Auvidea for samples.

## 11.1.4 38459 Wi-Fi card

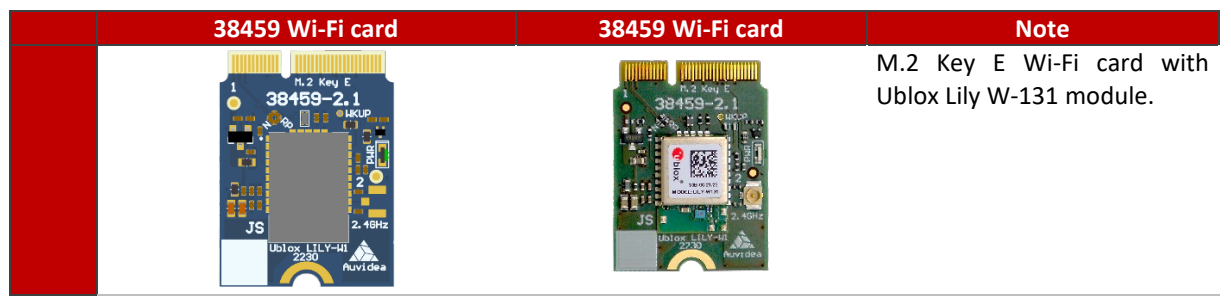

Please contact Auvidea for samples.

## 11.1.5 U101 Adapter

[in development] A simple adapter from internal USB connector to M.2. Enables the use of USB only Wi-Fi cards.

Please contact Auvidea for samples.

## 11.1.6 U102 Adapter

[in development] A simple adapter board for the LM823 module with 3.3V power for the 3.3V version of LM823.

Please contact Auvidea for samples.

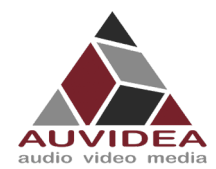

#### <span id="page-34-0"></span>**11.2 Options from other sources**

#### 11.2.1 ST60-2230C-UU by Laird

The M.2 Key E ST60-2230C-UU by Laird is evaluated and validated from Auvidea. Can be installed in the U100 Adapter. Auvidea can provide this card. Please ask for a quote.

#### 11.2.2 Further modules

Also, any M.2 USB only Wi-Fi cards should be compatible with the boards from Auvidea. When using different modules then suggested you must conduct your own verification process.

#### <span id="page-34-1"></span>**11.3 DIY integration**

This example shows the integration of LM823 Wi-Fi module into the JN30D (38488-2). Similar steps may be applicable to your product.

Please contact Auvidea for support if you have problems with different carrier boards.

You will need:

- LM823 Module (3.3V or 5V)
- Three beads (0201 0-Ohm)
- Soldering skills

#### 11.3.1 Enable USB interface

The LM823 module when soldered to the appropriate bay is using the USB 2.0 lanes from the J8 USB connector. When performing this modification, the J8 USB port must not be used afterwards!

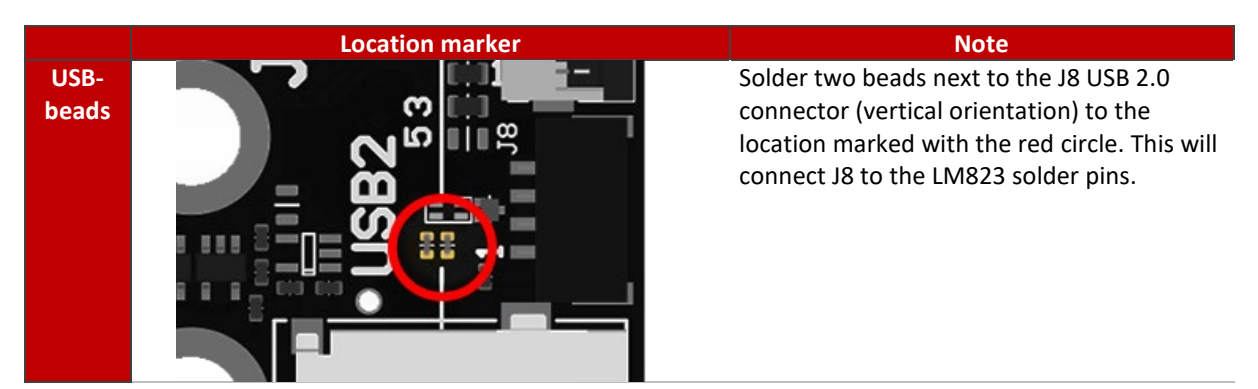

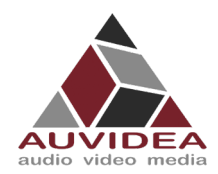

## 11.3.2 Set voltage

On the underside pleas first set the appropriate voltage for your LM823 module.

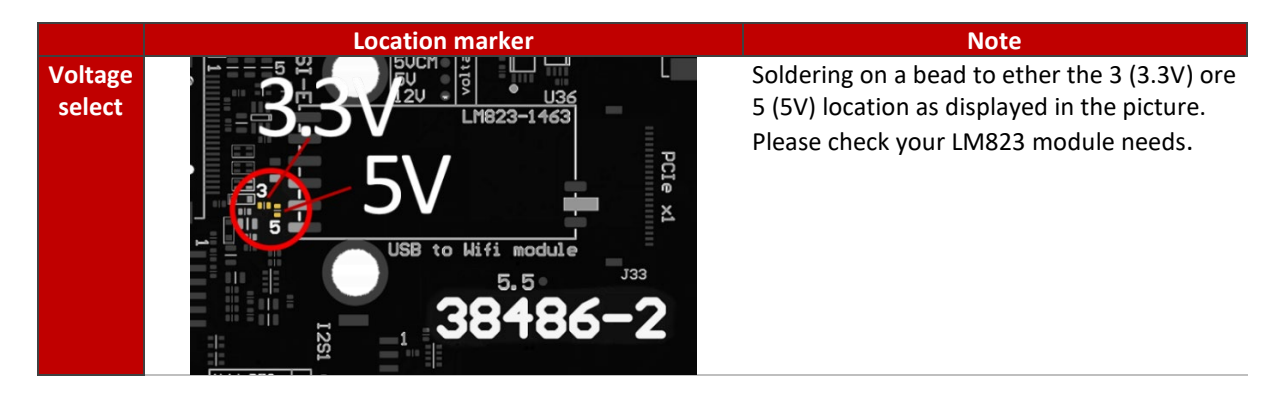

## 11.3.3 Soldering on Module

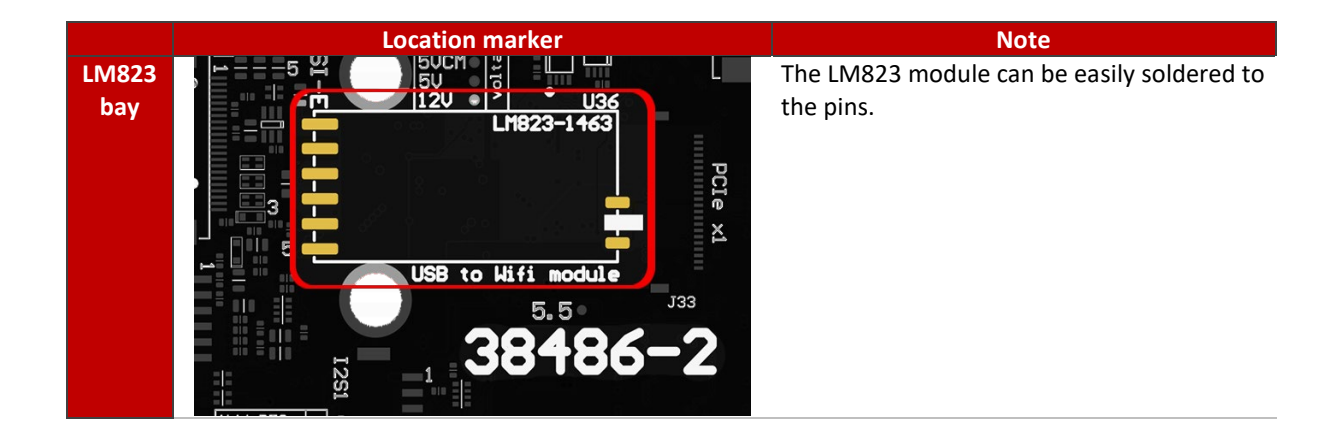

#### 11.3.4 Result

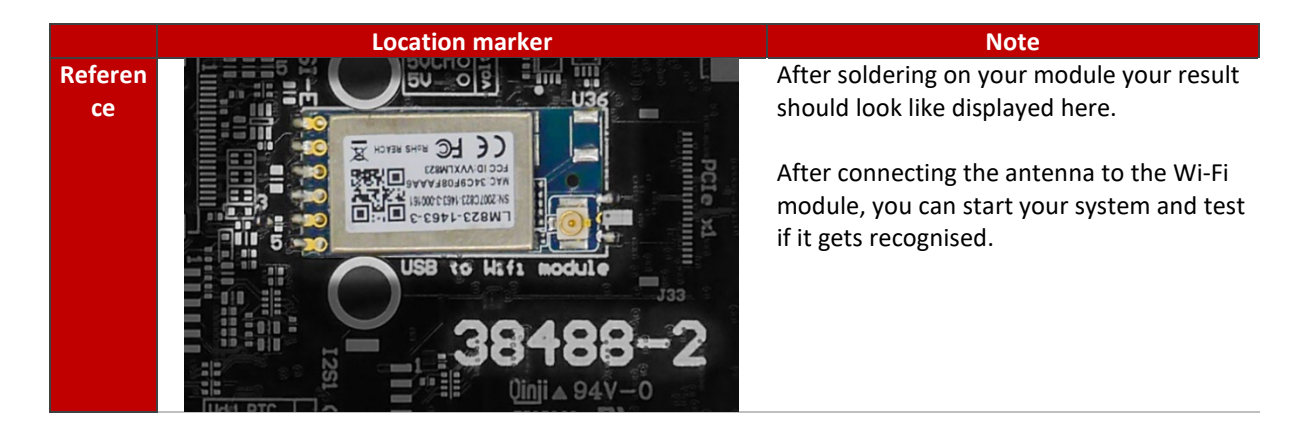

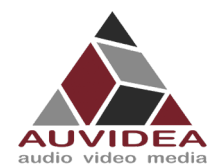

## <span id="page-36-0"></span>**11.4 Test Wi-Fi module connection**

#### 11.4.1 With GUI

You can check Wi-Fi functionality with the Ubuntu GUI

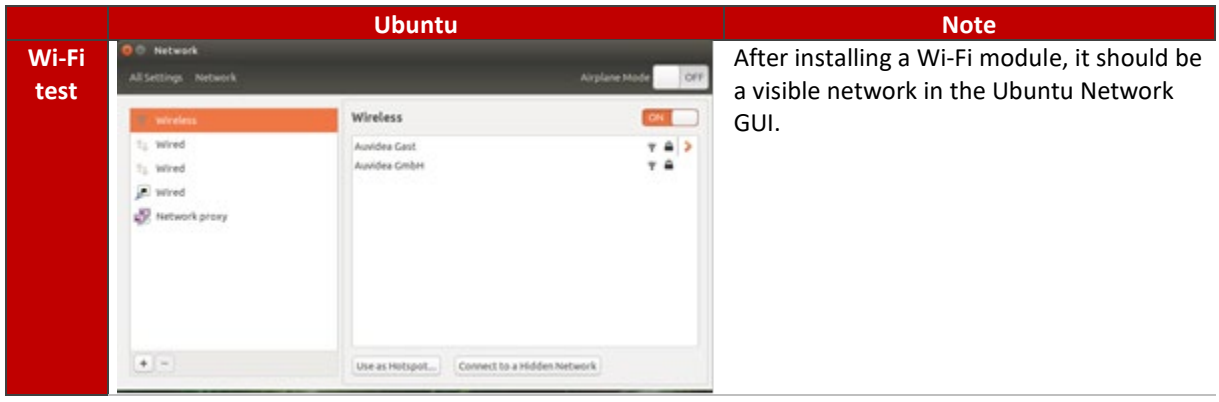

## 11.4.2 Without GUI

USB devices can also be listed with lsusb: Module is highlighted in red.

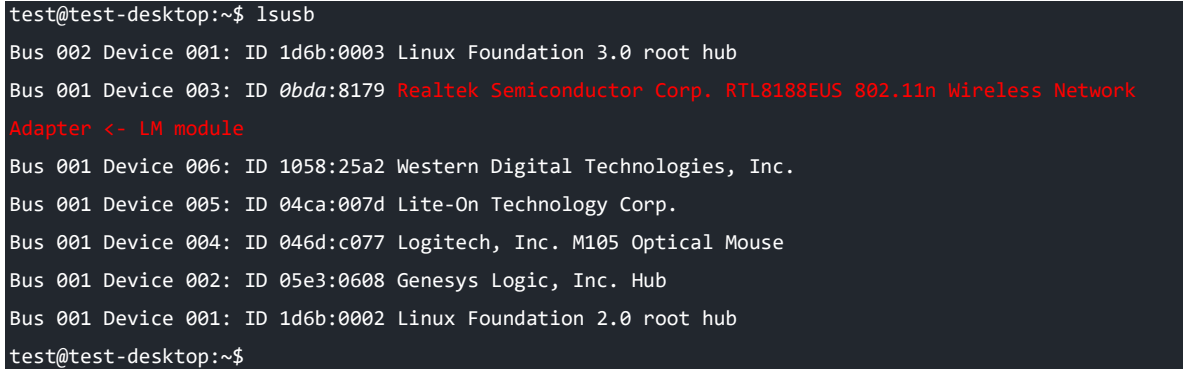

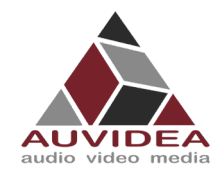

**X221, -LC, -AI TECHNICAL REFERENCE MANUAL**

<span id="page-37-0"></span>**SECTION 12 END OF DOKUMENT**

# **End of document**